**This device complies with part 15 of the FCC Rules. Operation is subject to the following two conditions: (1) This device may not cause harmful interface, and (2) This device must accept any interface received, including Interface that may cause undesired operation.**

This equipment has been tested and found comply with the limits for a Class A digital device, pursuant to part 15 of the FCC Rules. These limits are designed to provide reasonable protection against harmful interface when the equipment is operated in a commercial environment. This equipment generates, uses, and can radiate radio frequency energy and, if not installed and used in accordance with the instruction manual, may cause harmful interface to radio communications. Operation of this equipment in a residential area is likely to cause harmful interface in which case the user will be required to correct the interface at his own expense.

☛ All brand and trademark are belonged to their respective owner.

 $\frac{1}{1}$ ☛ Specifications are subject change without notice.

 $\sqrt{ }$ 

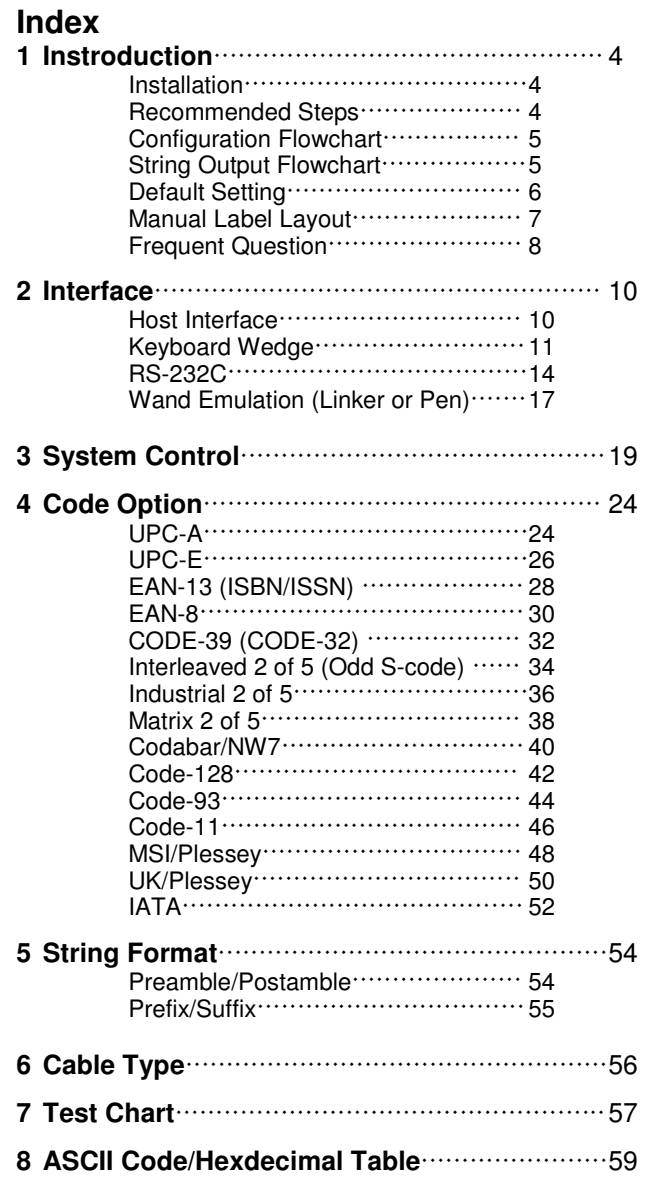

 $\overline{\phantom{0}}$ 

 $\mathbb{R}^{\mathbb{Z}}$ 

 $\Box$ 

# 3

## **Installation**

- 1) First of all, you must make sure that the power is disconnected form your equipment before connecting the scanner. Beside, you also have to check the cable connector of the scanner match your equipment interface correctly.
- 2) Boot up your computer after connecting the scanner with your equipment, the scanner will make a long music and light the LED, above scanner to indicate a successful power on. Trigger the button, the scan line in front of scanner will active. Now you can start to set programming optimal usage.

☛ If any of the above operation is not right, turn off the power immediately and check any improper connections. Go through all above steps again.

## **Recommened Steps**

**W**hen the required settings have been configured, all settings are stored in non volatile memory of scanner after reading EXIT label. There are recommended steps as follows.

- 1) Set right host interface for your scanner at  $\Box$ 10. (The scanner is in factory default as bold label)
- 2) Set interface to optimize protocol of scanner with your host in Charter 2.
- 3) Set system control of scanner, such as specific adjustments double confirm, power saving, indicator and scanning mode which you prefer usage in Chapter 3.
- 4) Set code option of scanner for your usage in Chapter 4. You must make sure to enable the symbology first, then Min./Max. code length, code ID checksum and truncate digits are also convered.
- 5) Set string format of the scanner, such as preamble, postamble, prefix, and suffix for your application in Chapter 5.

☛ If any of the error step is processing, scanner will generate a 5 wanrrying beeps to indicate an invaild setting. You have to take care this matter and set correctly again.

☛ If still not work properly. Please contact with dealer.

# **Configuration Flowchart**

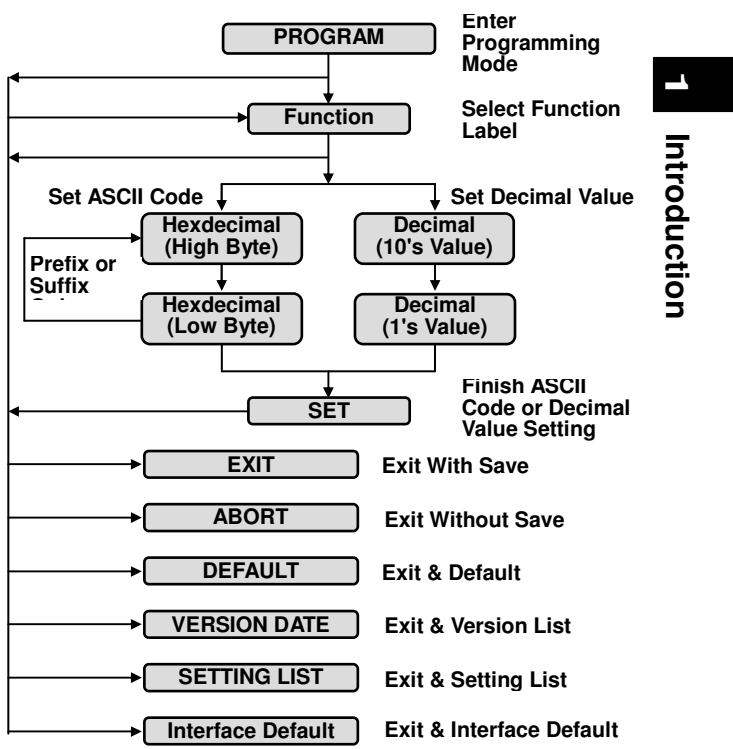

# **String Output Flowchart**

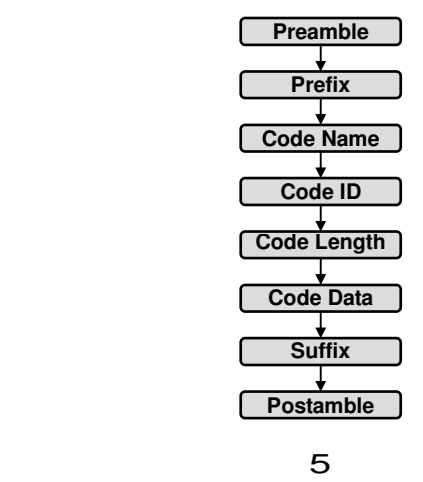

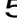

# **Default Setting**

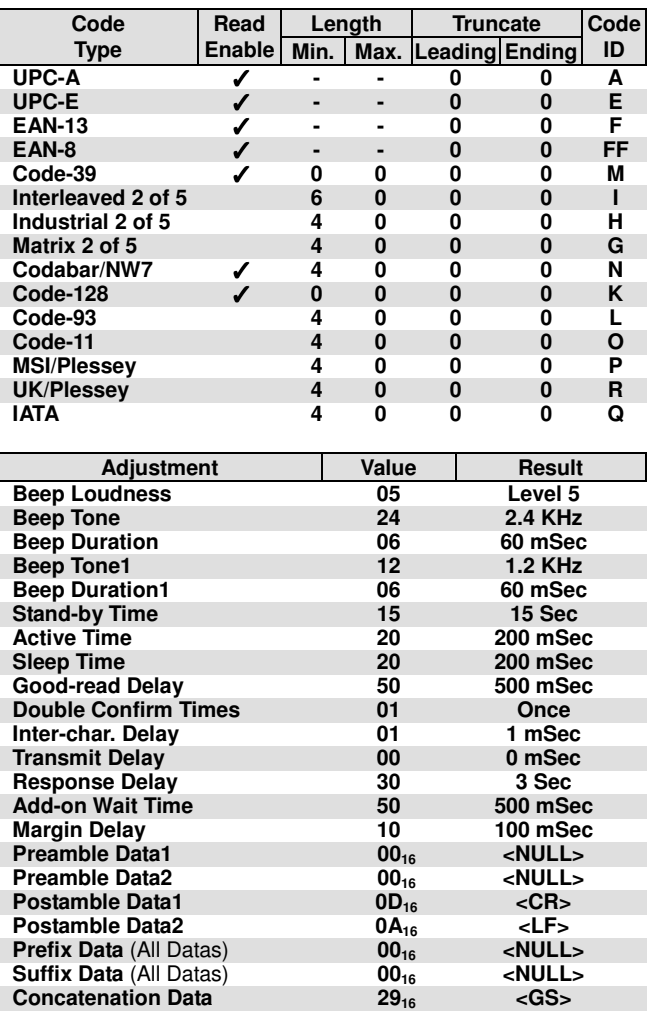

# **Manual Label Layout**

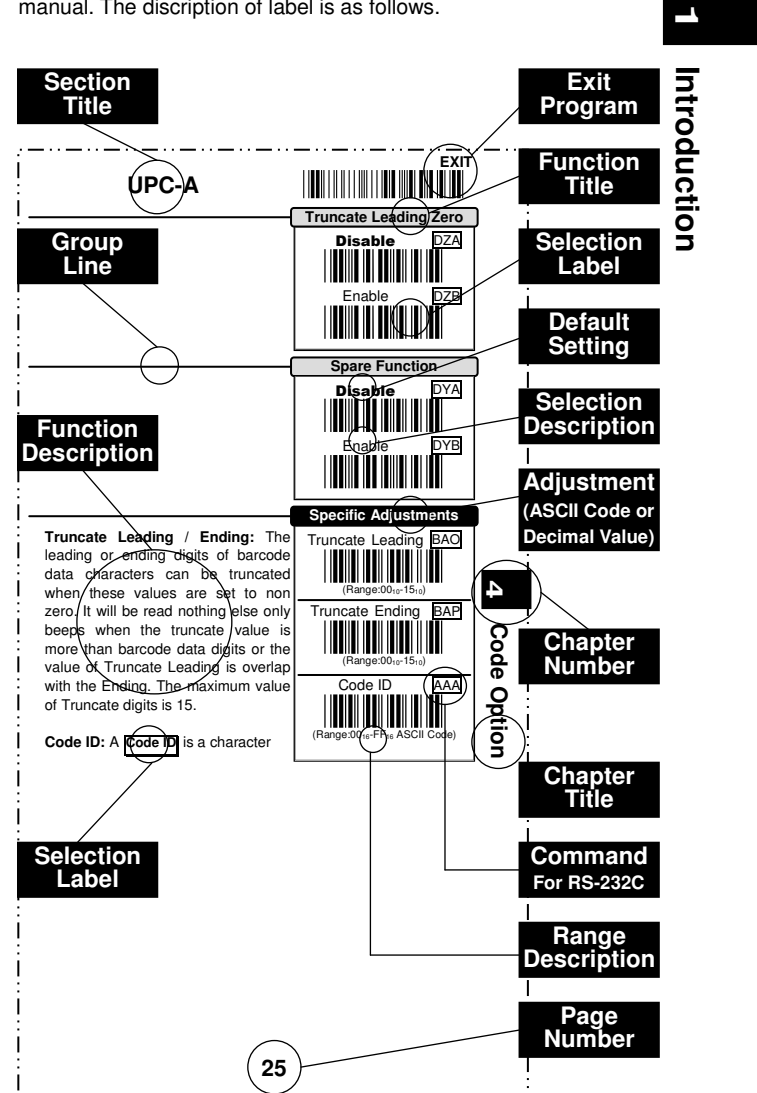

**T**he scanner must be set by reading the barcode labels in manual. The discription of label is as follows.

 $7^{12}$ ☛ The factory default settings are indicated by bold symbols.

## **Frequent Question**

#### **Q: Why scanner block the keyboard operation?**

- A: Check the cable connection with your equipment, then turn power on again.
- **Q: If scanner has a good read beep but nothing transferring after read a label.**
- **after read a label.**<br>A: Using the SETTING LIST at □10 to show what current setting of scanner is, or reset to Default, (or select right Interface default if scanner to be change another interface used), then re-program scanner again.
- **Q: If scanner dosen't need an Enter character addition after each barcode label transmission.**
- each barcode label transmission.<br>A: Refer to postamble transmission at ⊡54, then set <mark>Disable</mark>.

### **Q: If scanner needs to read single digit code.**

- A: Refer to Min. code length of code option use "01" in Chapter 4 for single code readable.
- **Q: If scanner isn't able to discriminate an unknown label, but read manual very well.**
- rea**d manual very well.**<br>A: Refer to code name at □20 to set Enable, read a barcode label, then you will know what symbology is read. Beside, it maybe need to verify checksum. Refer to verify checksum of code option in Chapter 4, and set Enable.

### **Q: If scanner transfers character very slow or loses some characters on screen in keyboard interface after reading a label.**

- **label.**<br>A: You may set caps lock to be <mark>Alt+Keypad</mark> at □11. Otherwise, it maybe mis-match of transmission rate, therefore, you can adjust an appropriate *[inter-char. Delay* to match your equipment. See<br>[char]. m<sub>11</sub>.
- **Q: If scanner want to read a label as function key for your apprication.**
- apprication.<br>A: Refer to function key simulation at  $\Box$ 11 and set Enable, then scanner can transmit a code as function key. It is used for keyboard interface only. Beside, you must make sure that a label is encoded as function key, and its ASCII code is from  $00_{16}$  to  $1F_{16}$ is encoded as function key, and its ASCII co<br>You can refer to ASCII code table at ⊡59.

### **Q:Could I change scanner into different type interface directly?**

A: You can change factory interface default for other type interface. By plug different cable, program scanner and set right interface to exit, then the scanner will be change to another interface. However, you must make sure what cable you need. Refer Cable Type to  $\square$ 56.

**1**

### **Q: How to configure scanner via RS-232C?**

**Introduction**  Introduction A: Next to the selection description, you will find a frame command, such as  $\overline{AAB}$ . These commands can be sent to scanner with RS-232C interface. You must make sure that scanner is the same protocal as your equipment of RS-232C, and light source of scanner has been actived by pressing button.

**Example** Beep Loudness Level "10", Good-read Beep "Enable"

**T**o configure the reguired commands proceed as follows: Send as:  $\leftarrow$  <ESC>(1B<sub>16</sub>)  $\equiv$ Command(s)  $\Rightarrow$  CR>(0D<sub>16</sub>)

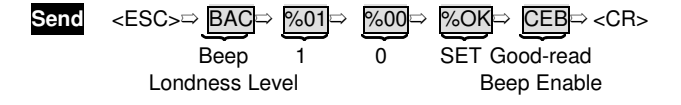

☛ Call to the dealer if scanner dose not work properly.

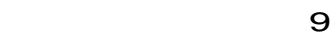

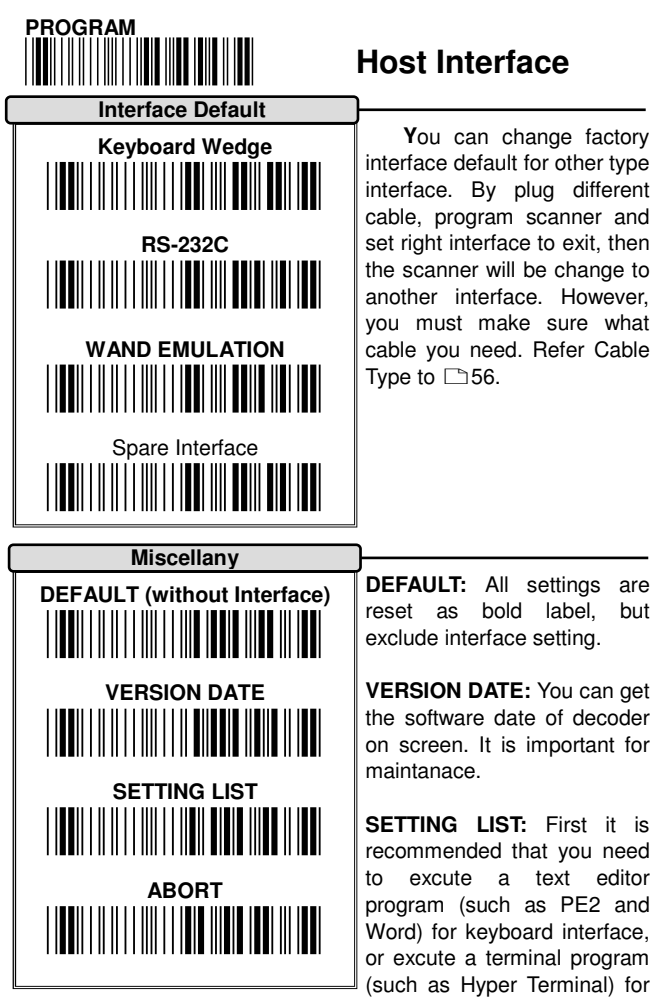

RS-232. Then scanner will transmit current settings on screen.

**ABORT:** If you have a mis-setting or want to skip this current configuration during you are programming, using this function, all front settings are aborted before you set EXIT to finish programming.

☛ Programming will be finished while each label of miscellany is read.

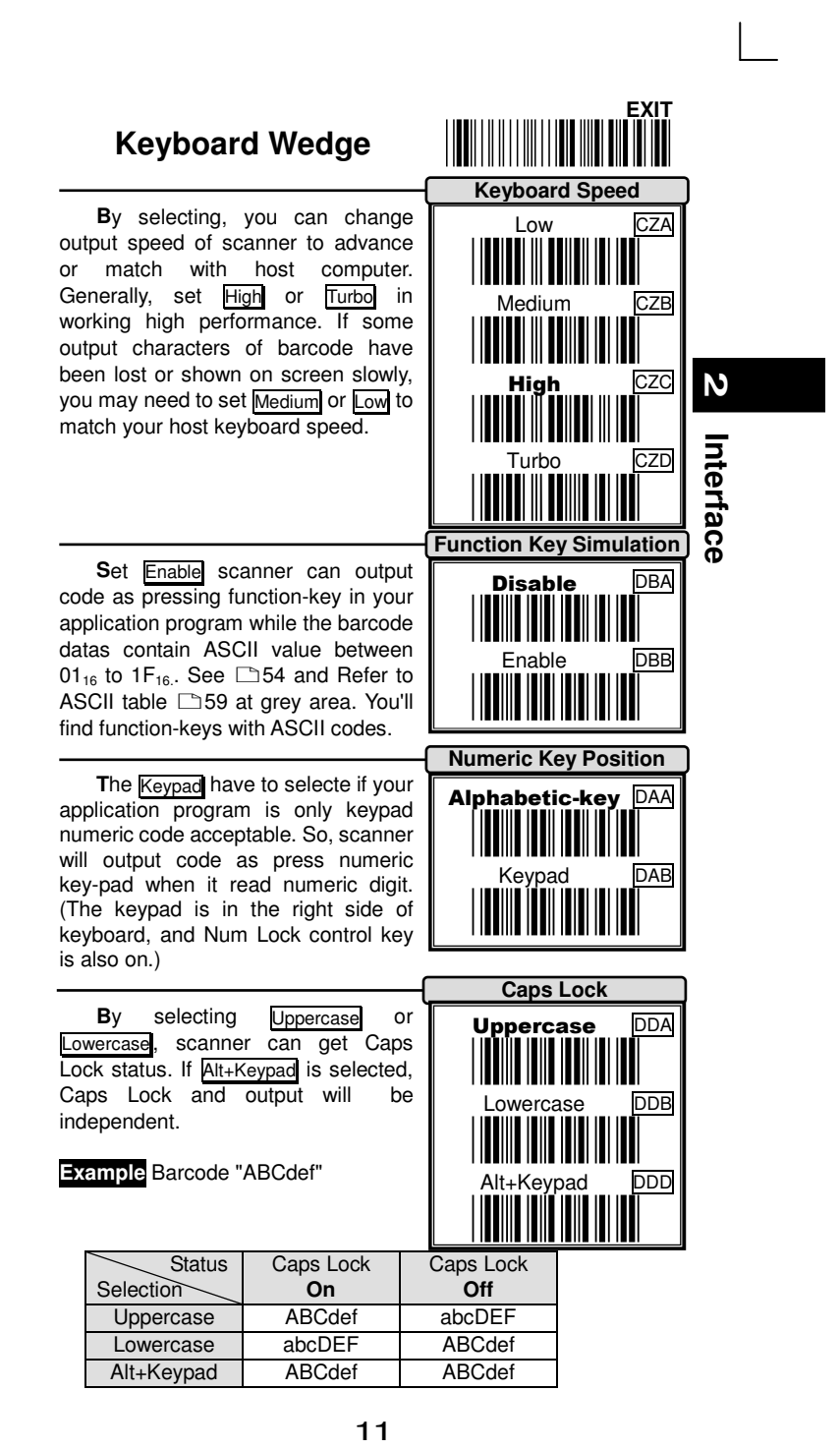

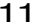

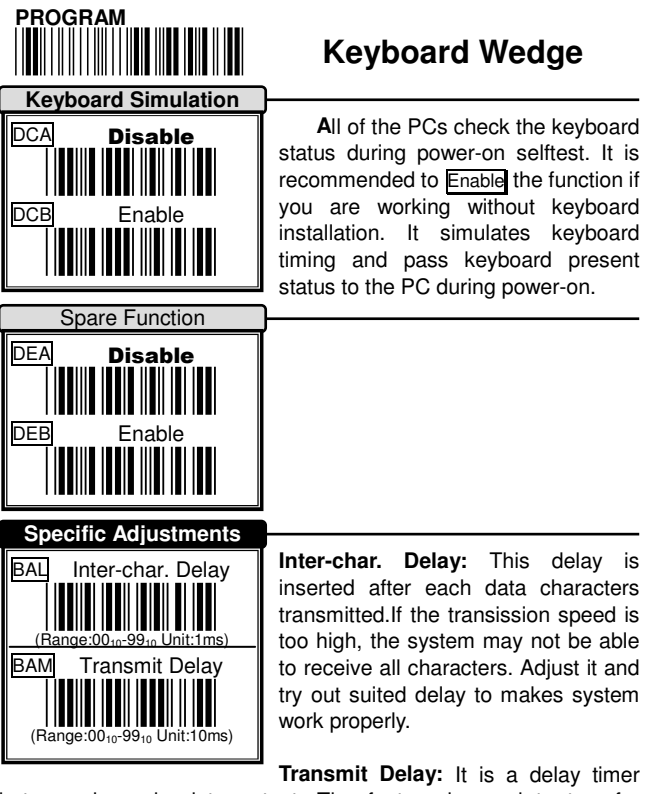

inserted after each data characters transmitted.If the transission speed is too high, the system may not be able to receive all characters. Adjust it and try out suited delay to makes system

**Transmit Delay:** It is a delay timer between barcode data output. The feature is used to transfer continually with shorter barcode data or multi-field scanning.

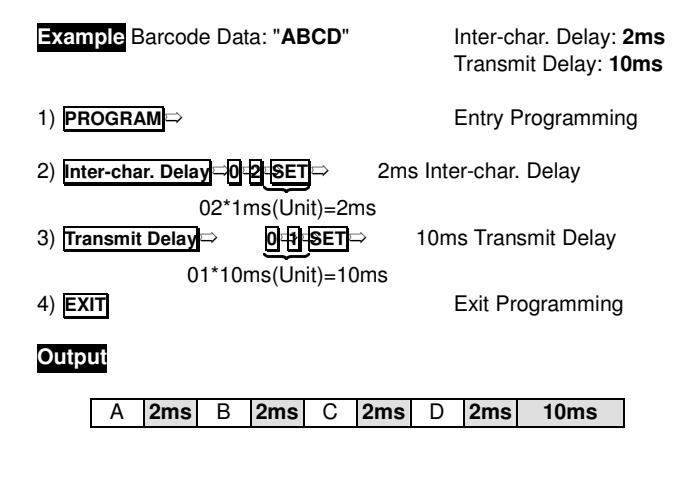

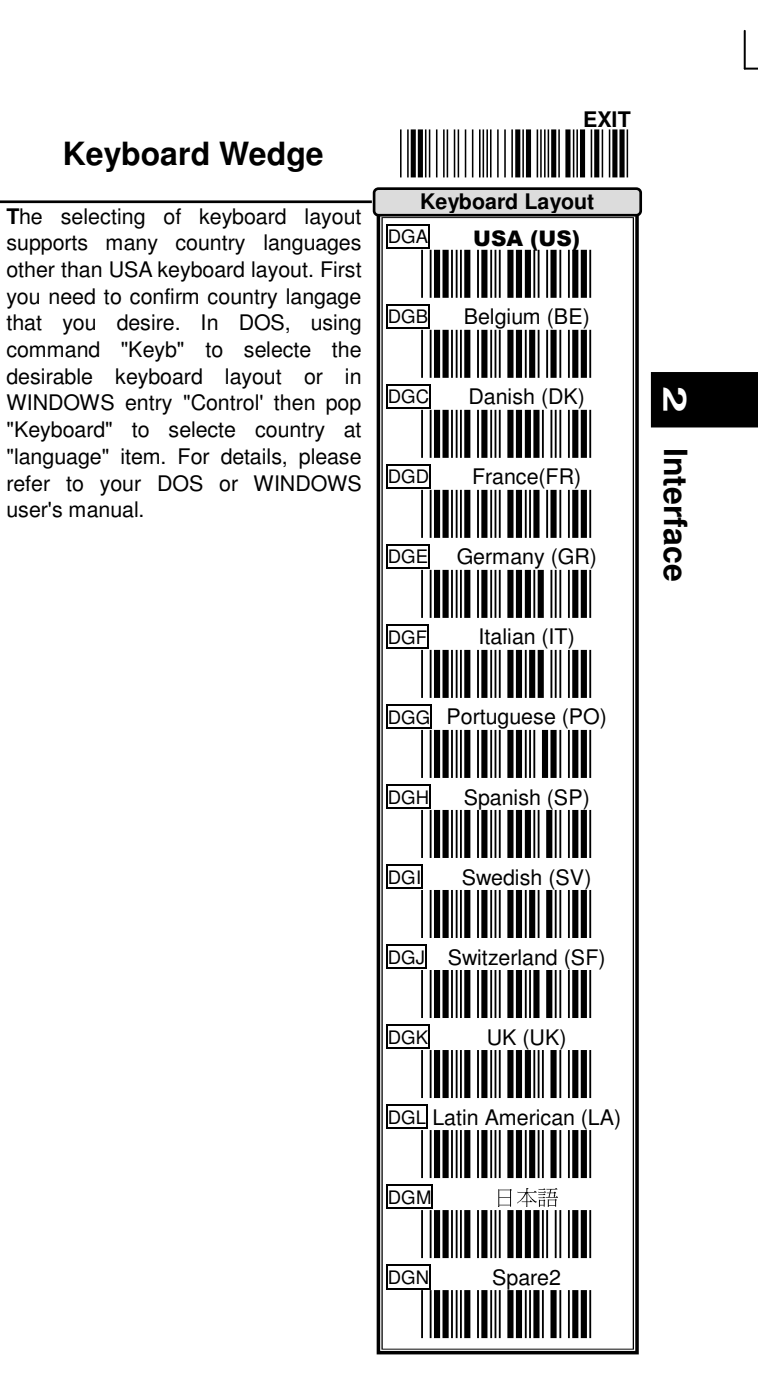

 $\overline{\phantom{a}}$ 

 $13$ 

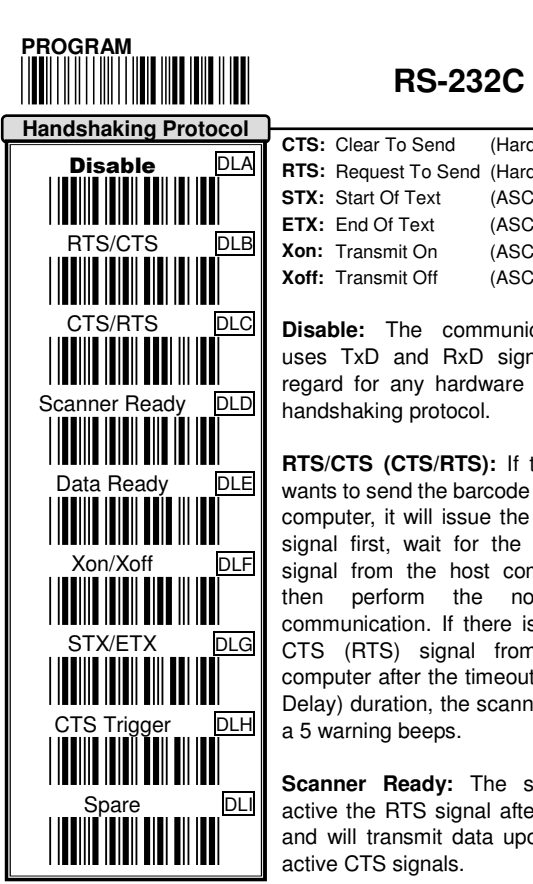

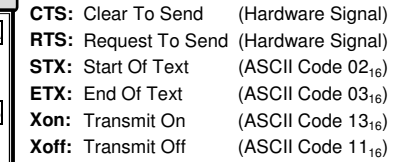

**Disable:** The communication only uses TxD and RxD signals without regard for any hardware or software handshaking protocol.

**RTS/CTS (CTS/RTS):** If the scanner wants to send the barcode data to host computer, it will issue the RTS (CTS) signal first, wait for the CTS (RTS) signal from the host computer, and then perform the normal data communication. If there is no replied CTS (RTS) signal from the host computer after the timeout (Response Delay) duration, the scanner will issue a 5 warning beeps.

**Scanner Ready:** The scanner will active the RTS signal after power-on, and will transmit data upon receiving active CTS signals.

**Data Ready:** The scanner will active the RTS signal to indicate a successful decoding and will transmit data upon receiving CTS signals.

**STX/ETX:** The STX and ETX are used to pack barcode together in the normal data transmission.

**Xon/Xoff:** When the host computer is unable to accept data, it sends an Xoff code to inform the scanner to suspend data transmission,and Xon to continue.

**CTS Trigger:** This operation enabled an external device to control scanning. The CTS trigger is controlled by applying an external trigger signal to the CTS input. When active, this signal causes scanning to begin as if the scanner's trigger was depressed. In the event of decoding, the trigger signal must be deactivated for a minimum of 50ms before another scan can be attempted.

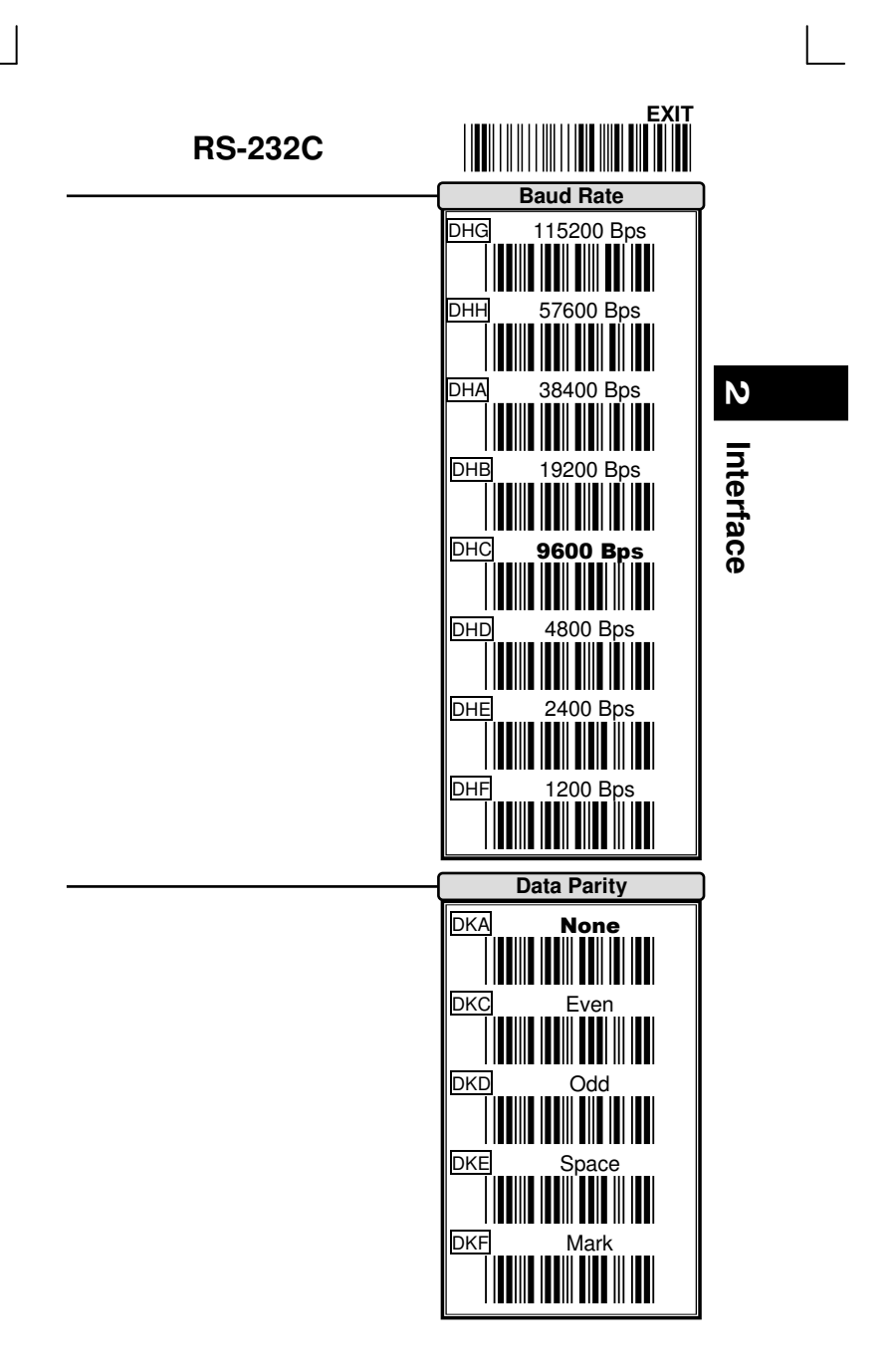

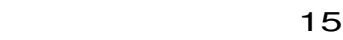

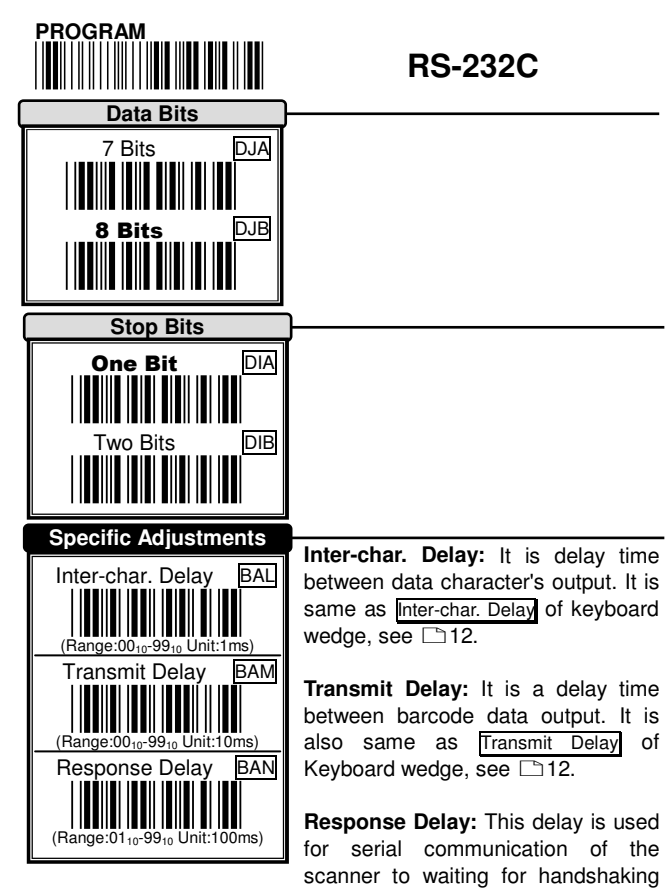

acknowledgment from the host computer. If scanner doesn't get any acknowledgments form host after the timeout occurs, it will issue 5 warning beeps.You may check handshanking mode or adjust a longer delay timer. The feature is particularly useful for some applications that the host computer takes a longer time to respond.

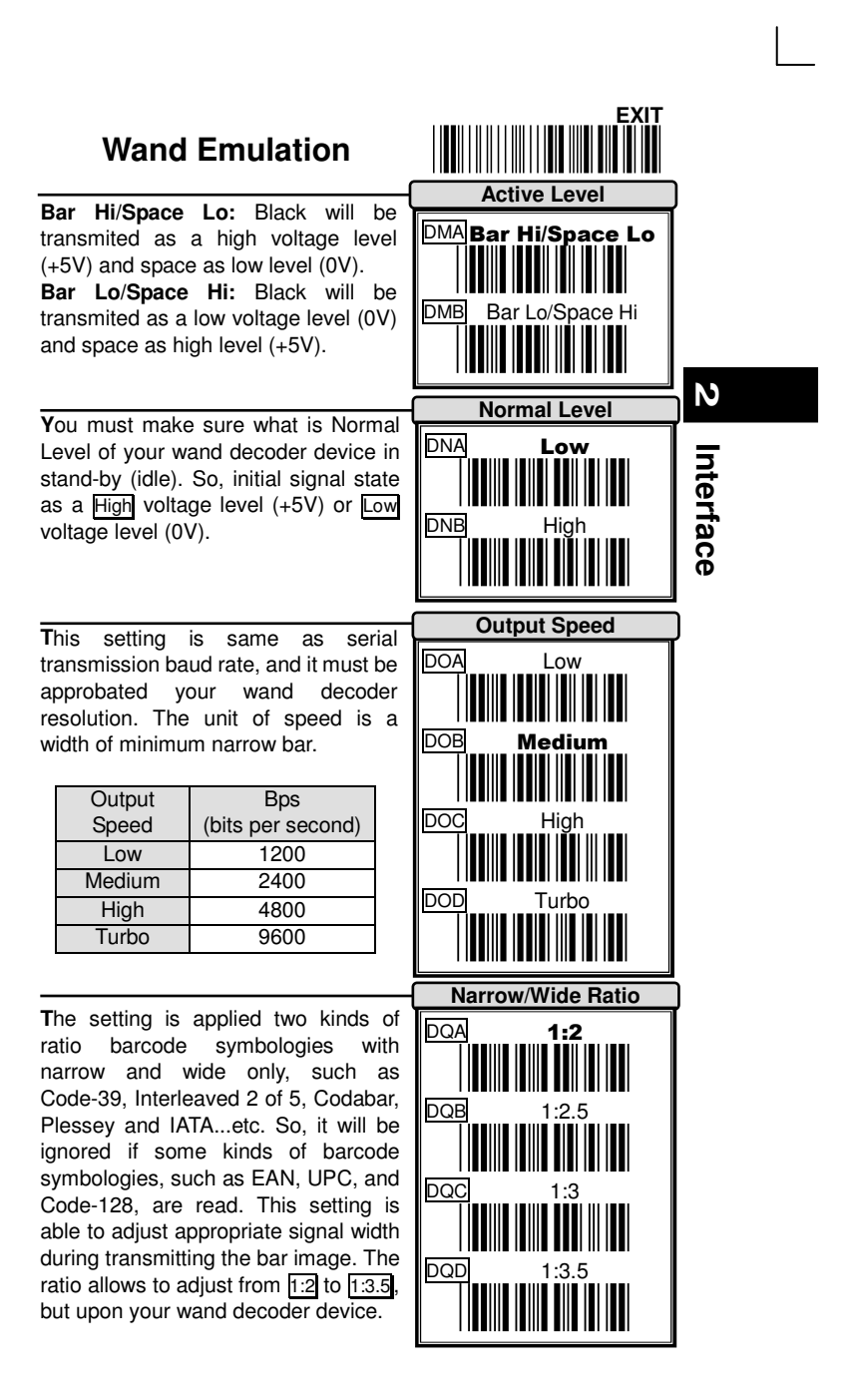

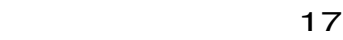

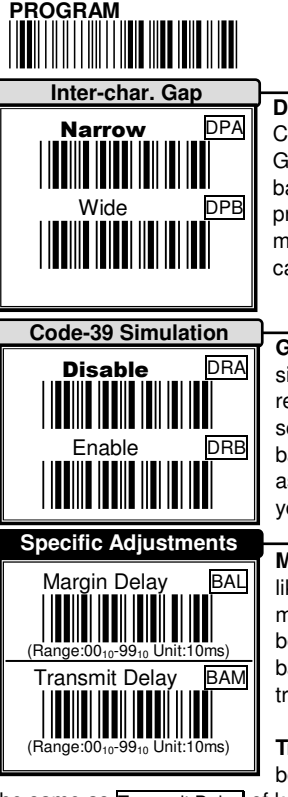

r

# **// // Wand Emulation // Wand Emulation**

**Discrete codes such as Code-39 and** Codabar are featured an Inter-Char. Gap between two characters of barcode. It makes them suitable for printing in the Narrow or Wide gap by mechanical numbering system. You can choice one suit your decoder.

**G**enerally, wand emulation Output signals same as symbology when it read a barcode. By setting, the scanner can read many kinds of barcode symbologies, but transmitted as code-39 full ASCII format, even your decoder device no support them.

**Margin Delay:** It is a timer of zone like space zone of barcode label margin. The width of margin time will be added before and after in each barcode data automatically when it is transmitted.

**Transmit Delay:** It is a delay time between barcode data output. It is the same as  $\overline{\text{Transmit Delay}}$  between barcode data output the same as  $\overline{\text{Transmit Delay}}$  of keyboard wedge, see  $\Box$ 12.

**Example** Normal Level: Low, Bar Lo/Space Hi

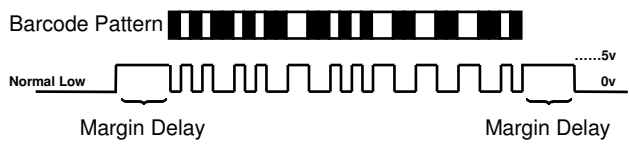

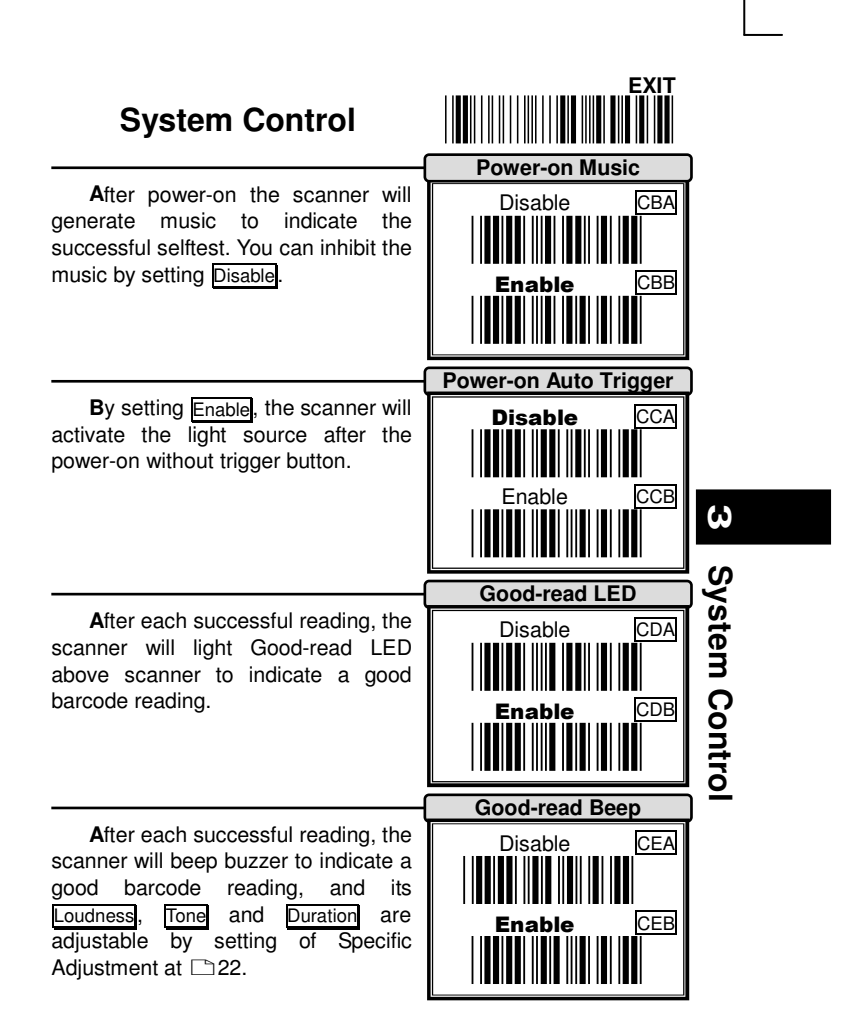

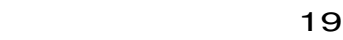

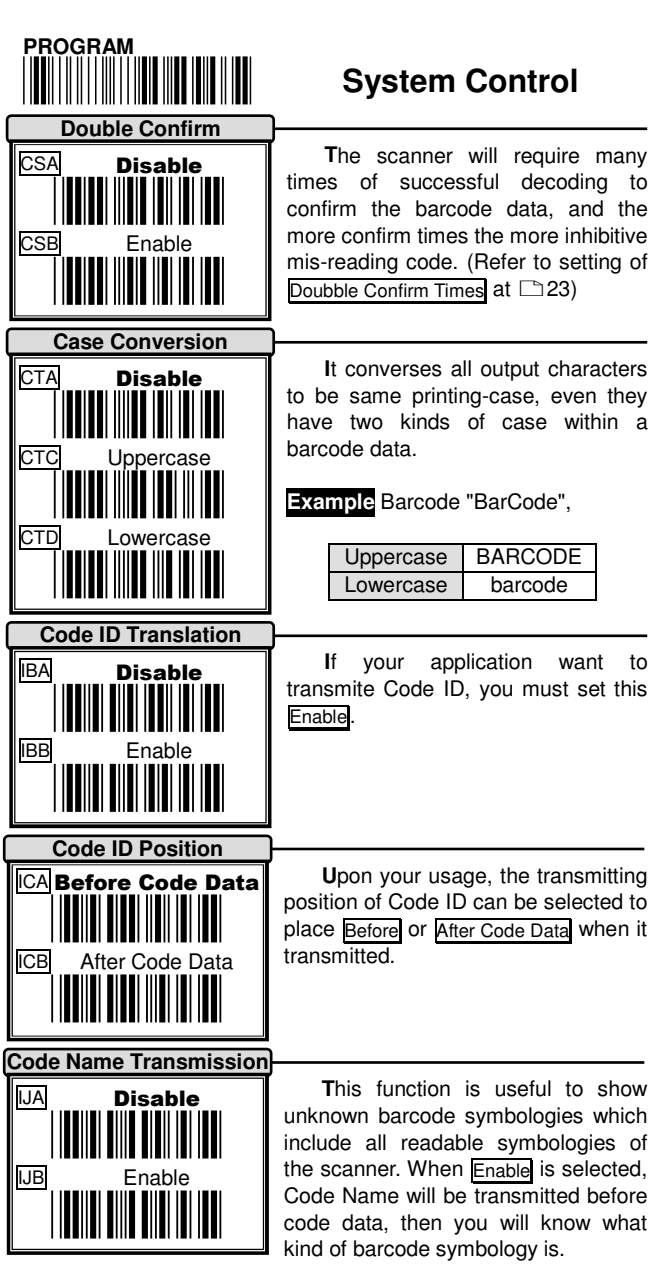

Ξ

Good-read Off: The trigger button must be pressed to active scanning. The light source of scanner stops scanning when there is a successful reading or no code is decoded after reading or no code is decoded after<br>the Stand-by Timer - 22 duration elapsed. (Laser Model Default)

**Momentary:** The trigger button acts as a switch. Press button to active scanning and release button stop scanning.

**Alternate:** The trigger button acts as a toggle switch. Press button to active or stop scanning.

**Timeout Off:** The trigger button must be pressed to active scanning, and scanner stops scanning when no code is decoded after the **Stand-by Timer**<br>Th24 duration elapsed. (CCD Mode 24 duration elapsed.(CCD Model Default)

**Timeout Flash:** The trigger button must be pressed to keep scanning. The scanner flashes the light source when no code is decoded after the

 **System Control** \*/\$%END\* **EXIT Scanning Mode**<br>
\*Cood-read Off<br>
\*COOL THE MODEL TO THE MODEL TO THE MODEL TO THE MODEL TO THE MODEL TO THE MODEL TO THE MODEL TO THE MODEL TO THE MODEL TO THE MODEL TO THE MODEL TO THE MODEL TO THE MODEL TO THE MODEL THE Good-read Off CAB  $\| \|\| \|\|$ Momentry CAC \*CAD\* Alternate CAD **\*CALC Trimeout Off**<br>Timeout Off<br>Timeout Fleeb **Timeout Off \*CAFFILE**<br>Timeout Flash<br>Continue **3** imeout Flash CAF **\*CALCON Text Only 11 11 11 System Contro System Control** Continue CAG \*CAA\* Test Only CAA \*CAI\* Object Detect CAI \*CAJ\*CAJ

when no code is decoded after the Lerthum Conserved Union Stand-by Timer - 22 duration elapsed. This mode can save the power resource and extend the operation life of the light source. The scanner can be waked up when there is a successful reading or trigger button to be pressed.

**Continue:** The scanner always keeps reading, and no matter when trigger button is pressed or duration is elapsed.

**Test Only:** The scanner always keeps reading continuously and same label reading is allowed without double confirm. The feature can test the performance of scanner for reading speed and sensitive. (Diagnostic mode)

**Object Detect:** Wake up automaticlly without trigger switch, if an object in the front of scanner is detected.(Some Laser Model Only)

☛ For saving power and longer lift of laser component, all scanning mode, the laser beam and motor will stop when no code is decoded.

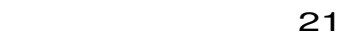

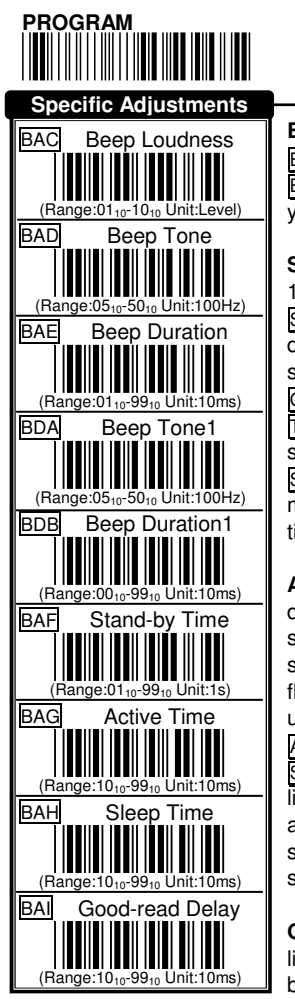

# **System Control**

**Beep Adjustments:** You can adjust Beep Loudness, Beep Tone and Beep Duration of good reading upon your pavorite usage.

**Stand-by Time:** A timeout duration of 1 to 99 seconds can be adjusted. The Stand-by Time that is valid scanning duration. It is only effective when the scanning mode of CCD is operated in Good-read Off, Timeout Off or Timeout Flash mode. Beside, if laser scanner no code to read during

Stand-by Time, the laser beam and motor will be shutdown to saving life time of laser diode.

**Active/Sleep Time:** There are two durations that are used when the scanner operated in Timeout Flash scanning mode. The scanner entries flash operation when no code is read until Stand-by Time timeout. The Action Time is lighting duration and the Sleep Time is blanking duration while light source flashing. The barcode can also be read during flashing of light source and then waked up the scanner automatically.

**Good-read Delay:** This feature is a limit duration during the same barcode data to be read continuously,

except operated in Good-read Off and Test mode The timer will be reset when different barcode data reading.

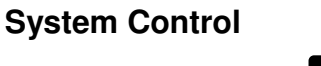

**Add-on Waiting Time:** This setting is only used for reading WPC symbologies with Add-on, such as EAN and UPC. The WPC must be decoded first, then Add-on. But Add-on may not decode very well during it read. Therefore, scanner offer a waiting time for reading Add-on

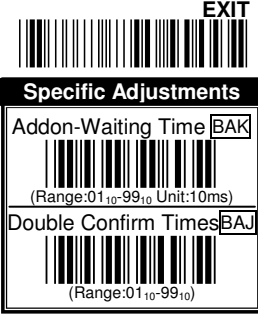

confirmation and transmits WPC with Add-on at the same time.

**Doubble Confirm Times:** If it is enabled, the scanner will require many times successful decoding to confirm the barcode data. More confirm times more inhibitive miss-reading code. This feature should be depended on the symbology and quality of barcodes reading. Selecting a higher value will reduce read-out speed.

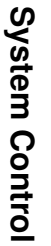

**3**

23

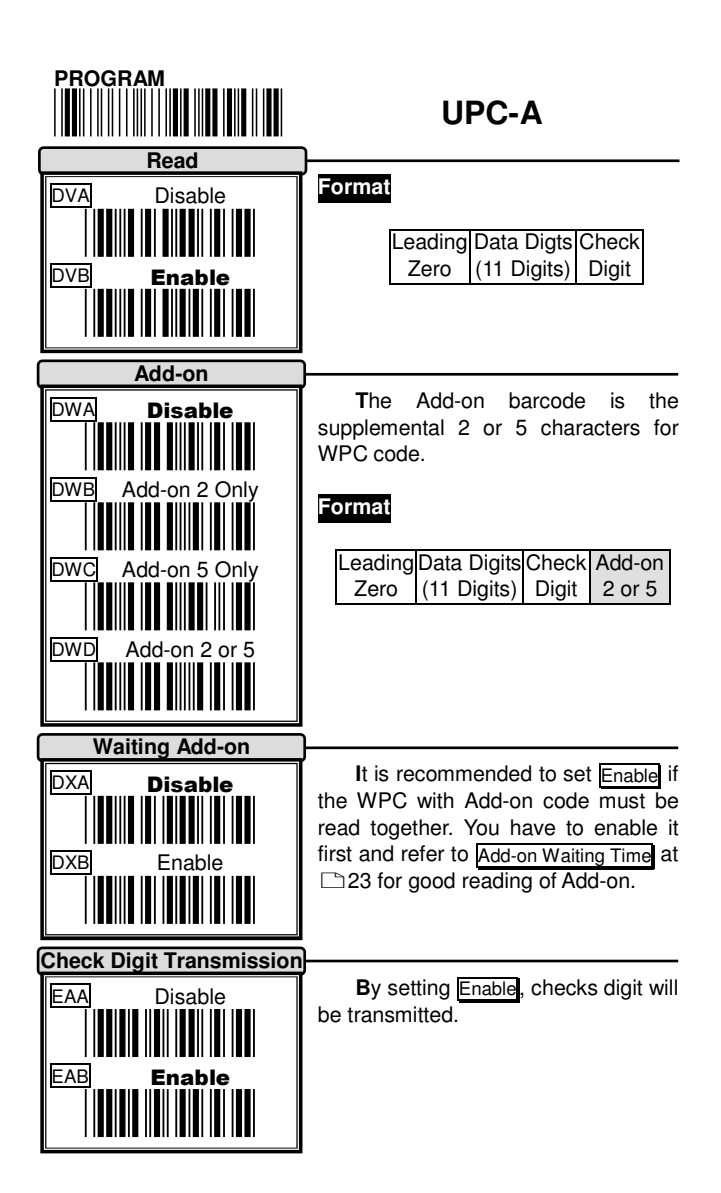

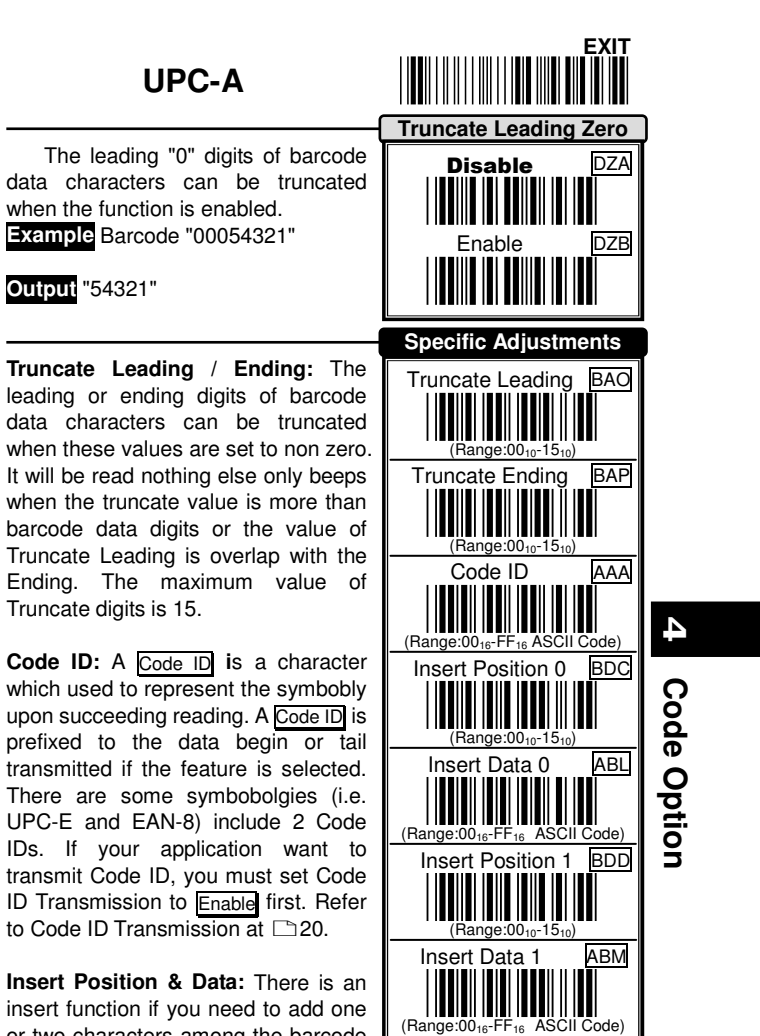

insert function if you need to add one or two characters among the barcode (Range:0016-FF16 ASCII Code)

data. You must make sure insert position is not greater than the barcode data length, or the insert data won't effect. You can add an **Insert Data 0** at **Insert Position 0**.

<u>25</u>

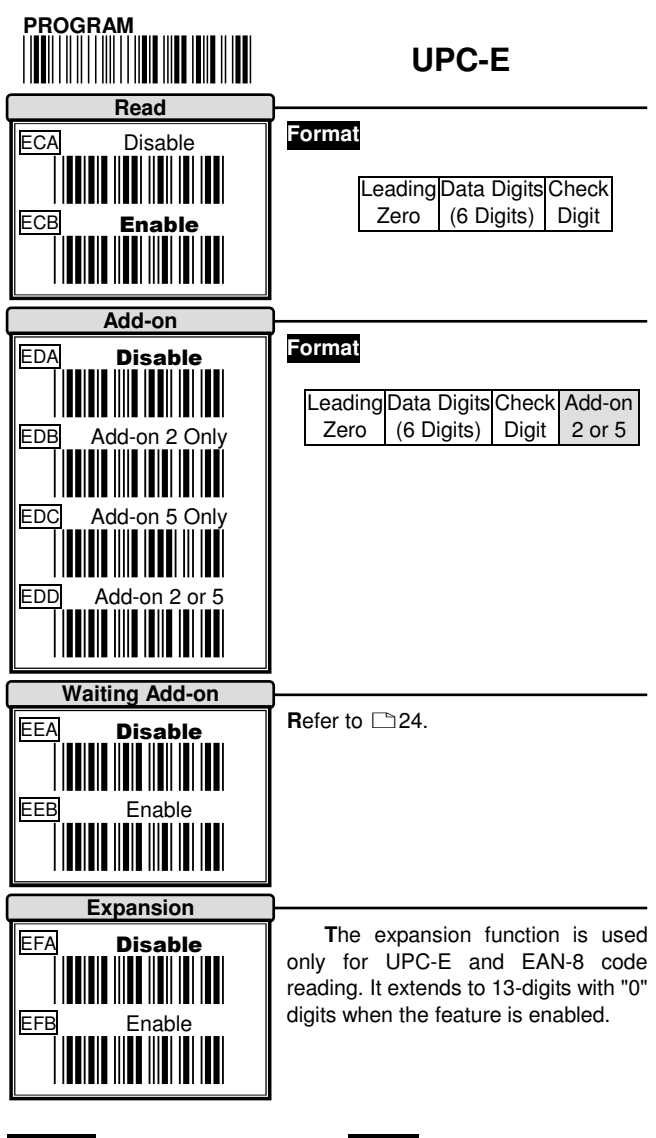

**Example** Barcode "01236547" **Output** "0012360000057"

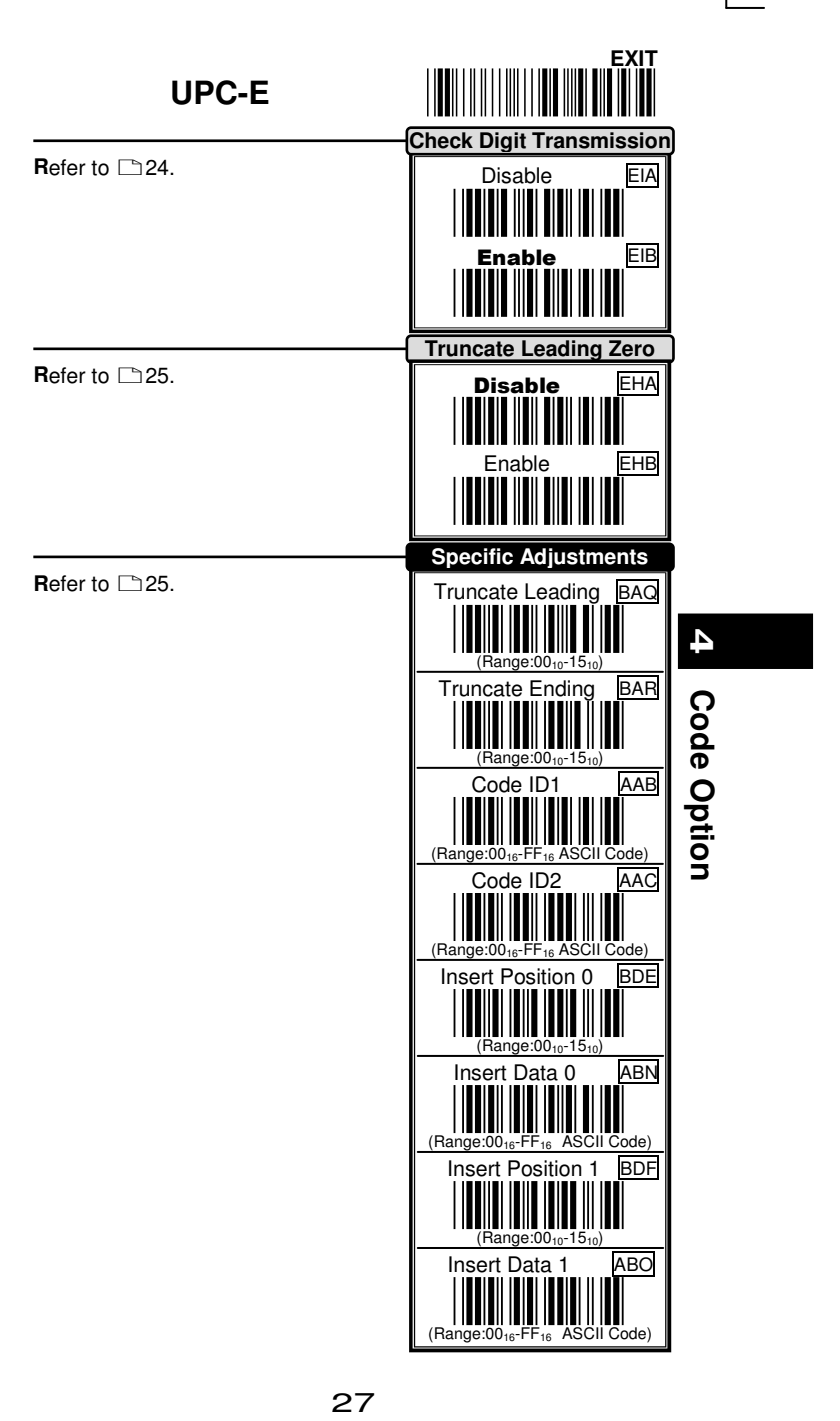

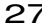

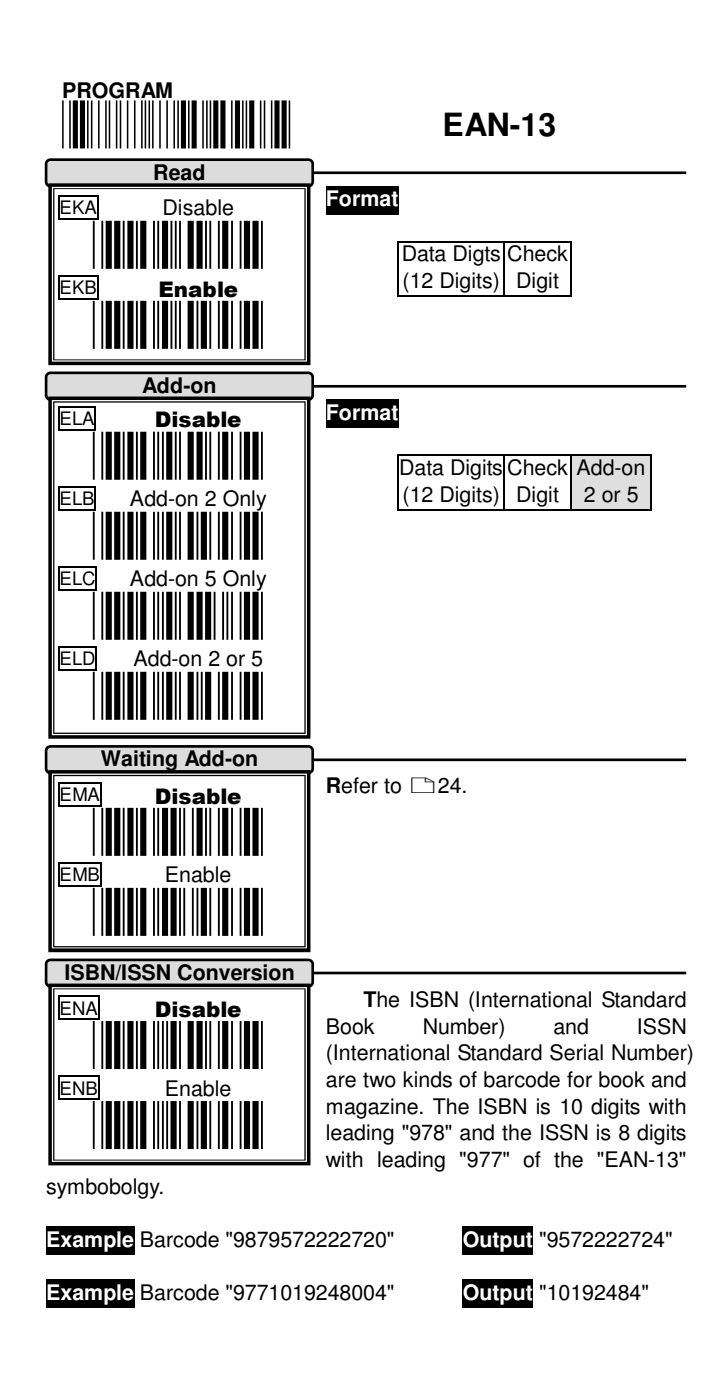

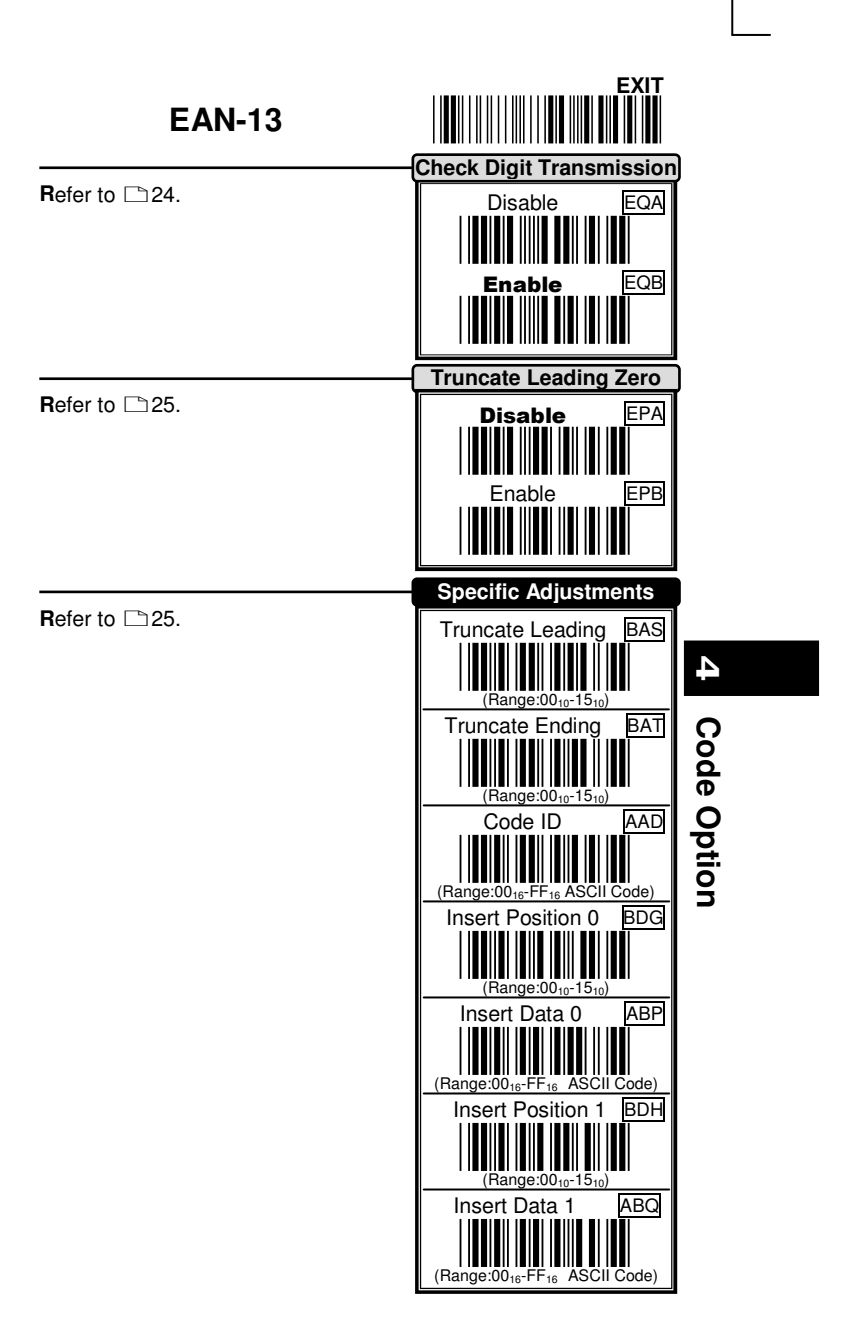

29 and 29

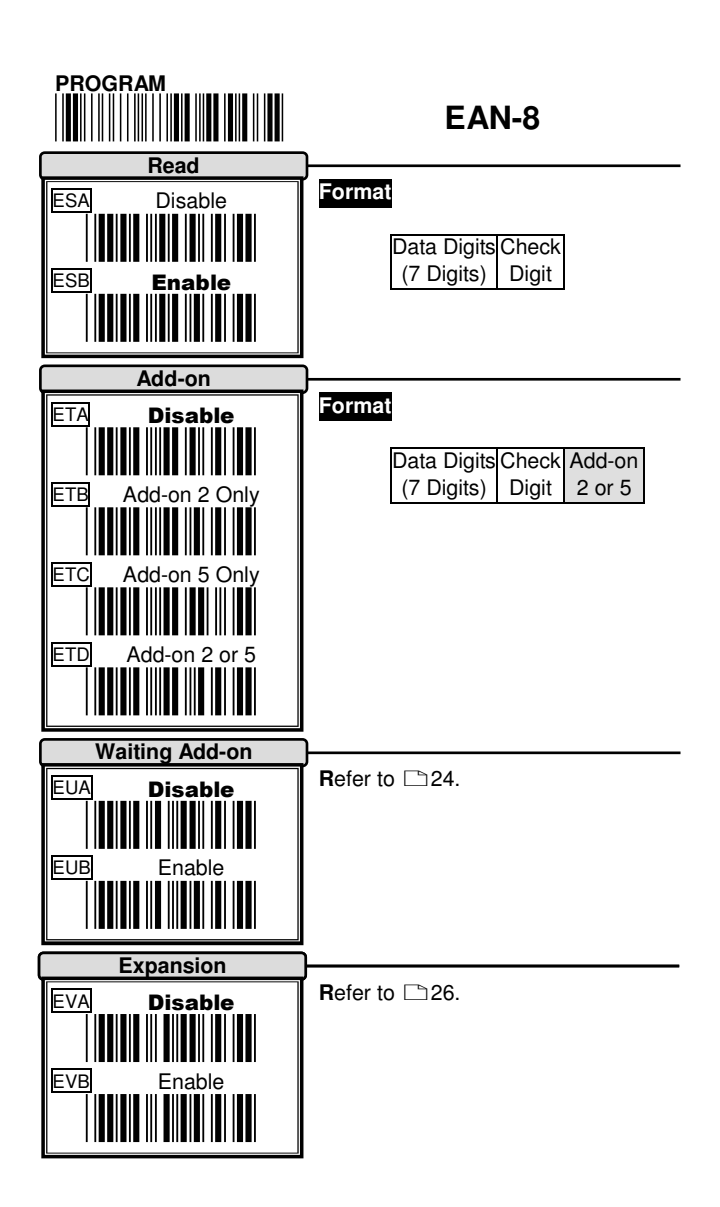

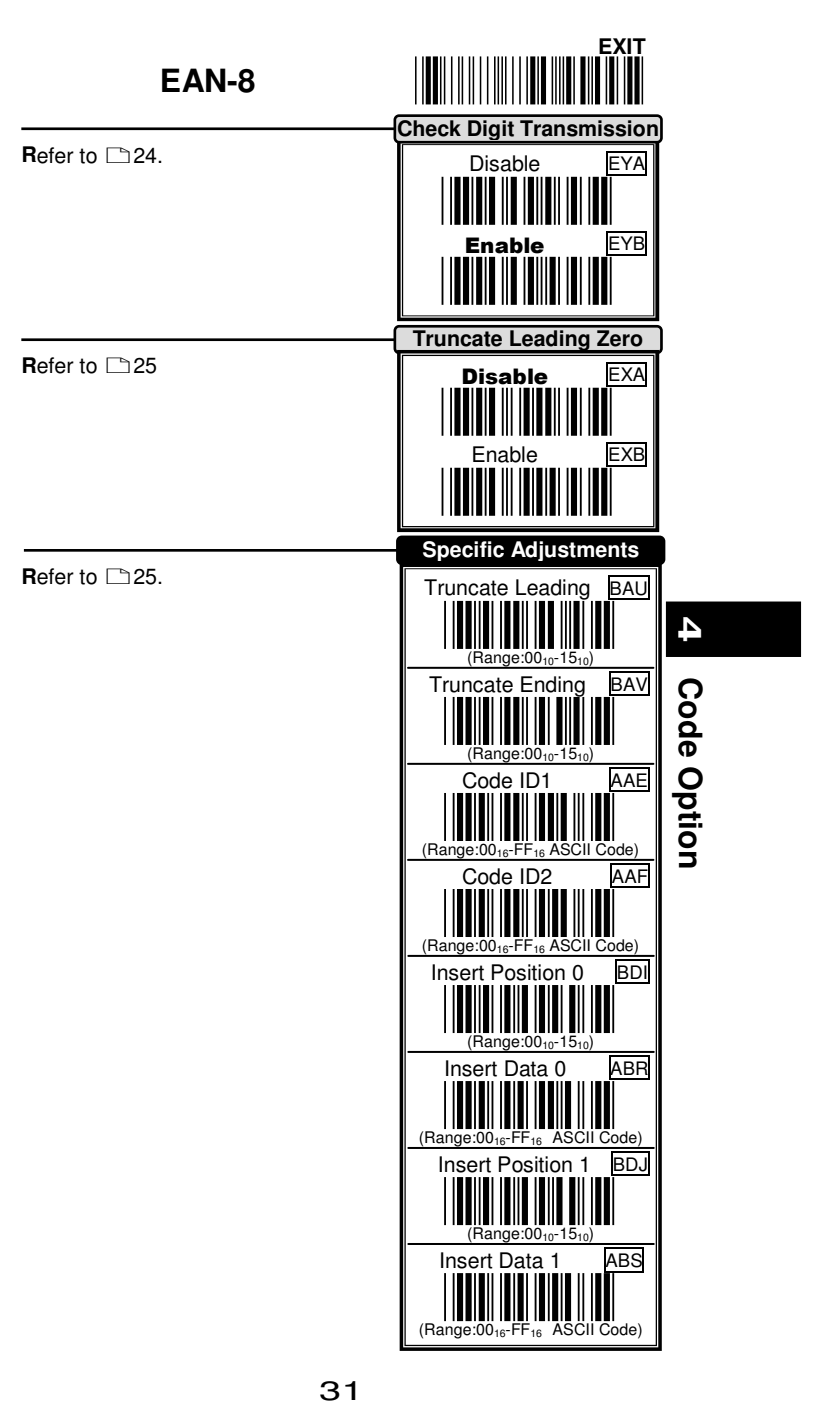

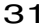

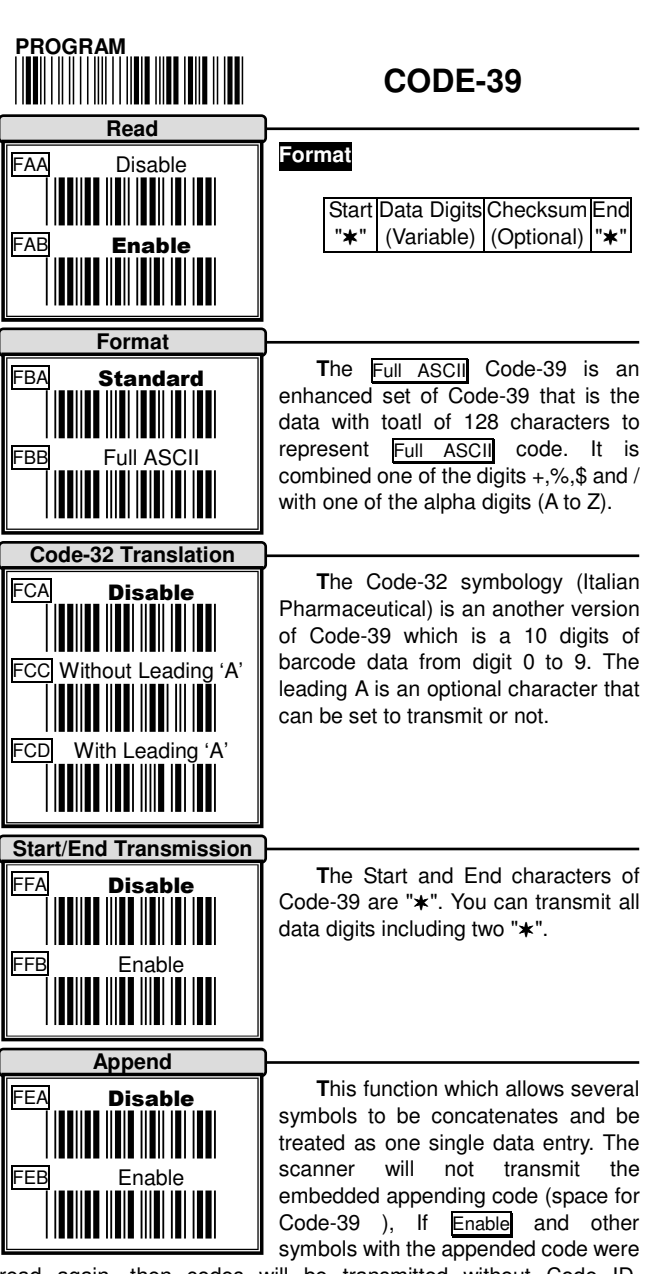

read again, then codes will be transmitted without Code ID, Preamble and Prefix. When a symbol was decoded without the appended code, the data will be transmitted without Code ID and Prefix but the Postamble and Suffix codes are appended.

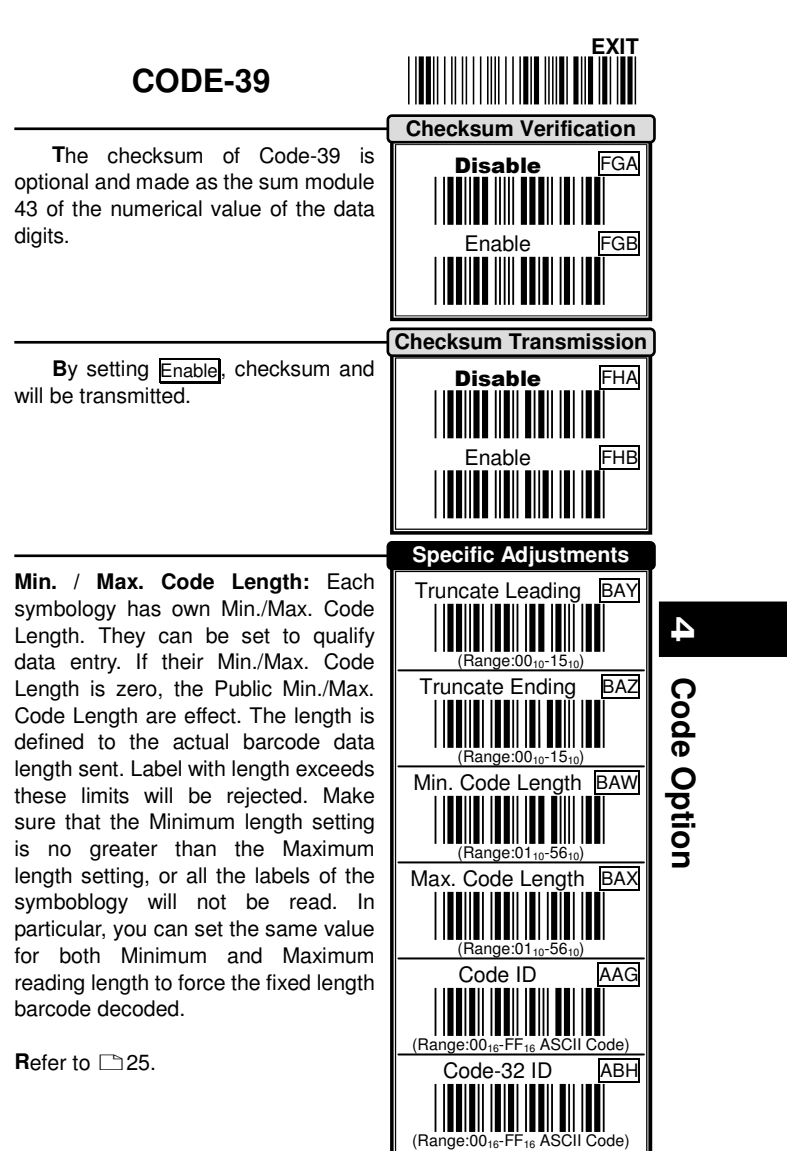

33

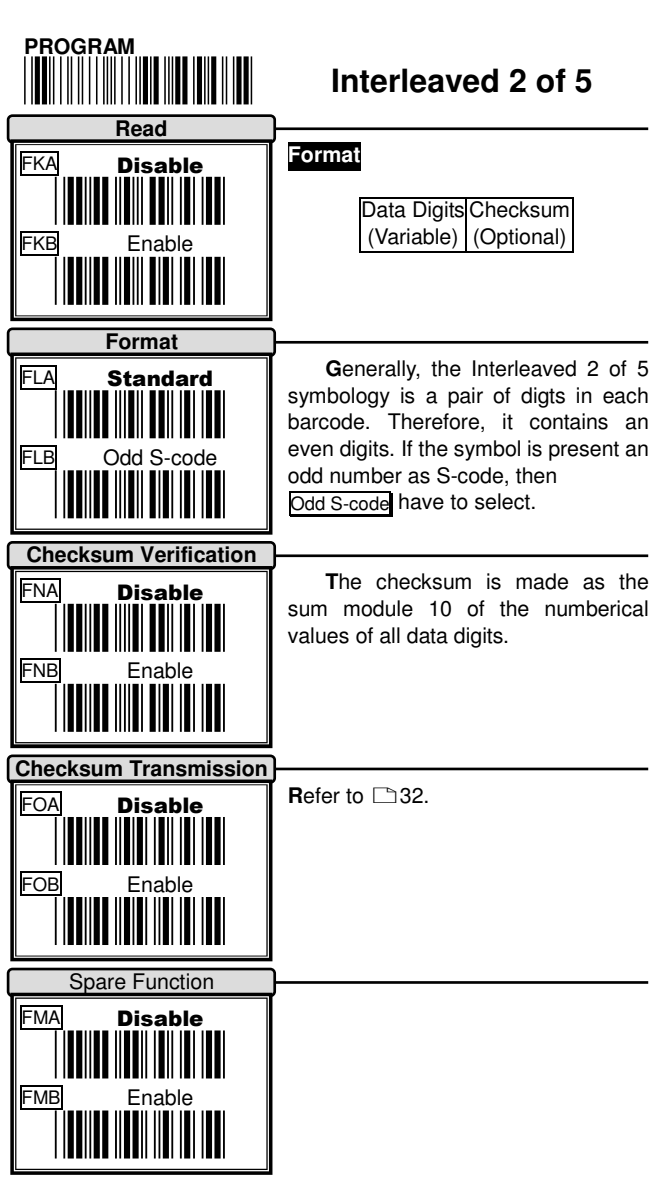

 $\Box$ 

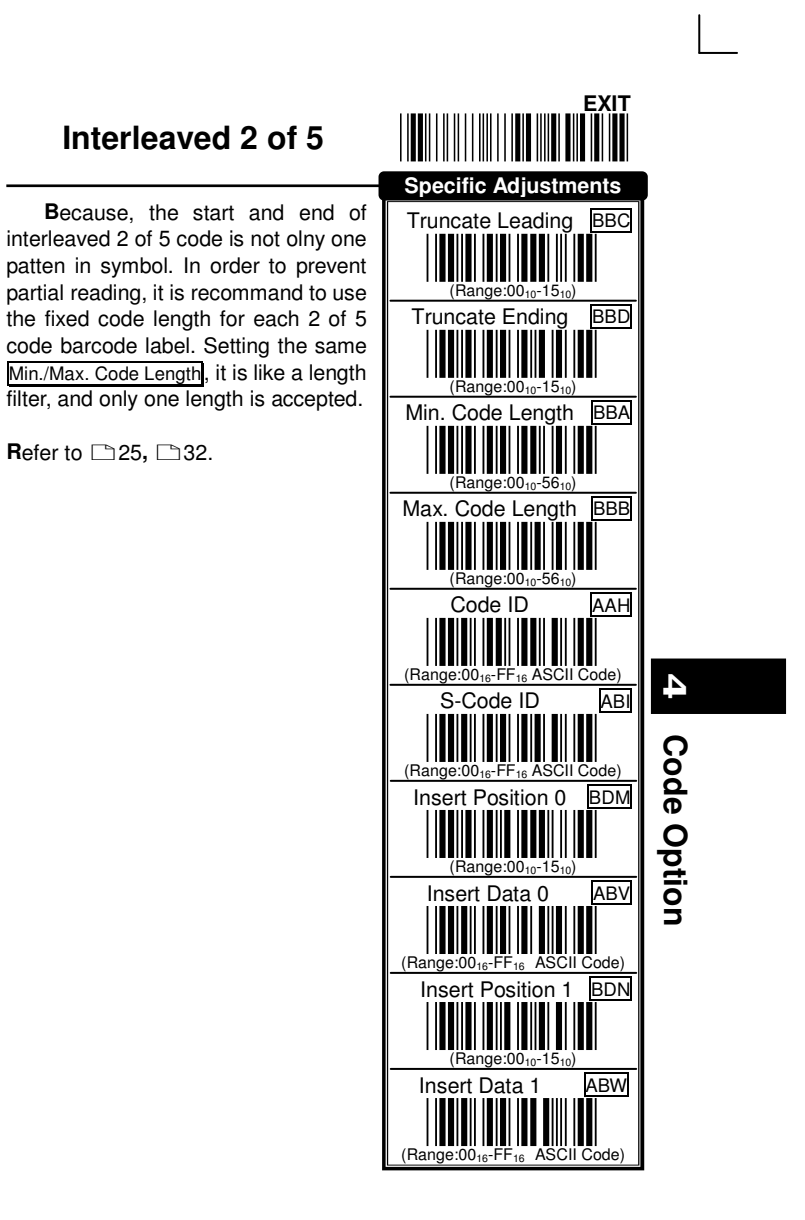

<u>35 and 35 and 36 and 36 and 36 and 36 and 36 and 36 and 36 and 36 and 36 and 36 and 36 and 36 and 36 and 36 and 36 and 36 and 36 and 36 and 36 and 36 and 36 and 36 and 37 and 38 and 38 and 38 and 38 and 38 and 38 and 38 a</u>

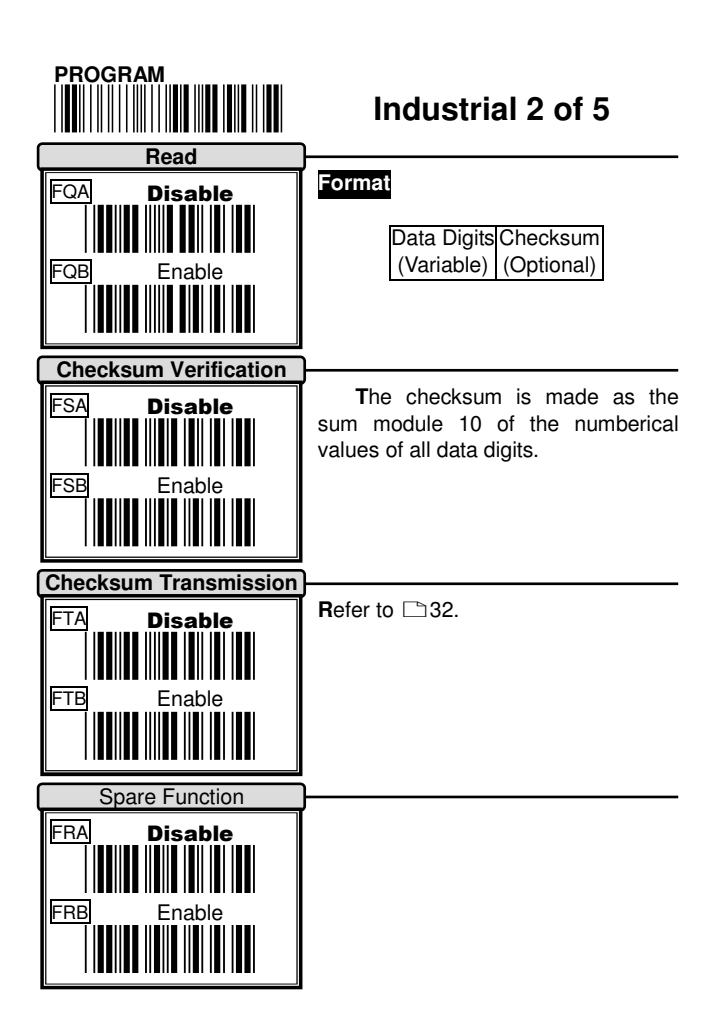

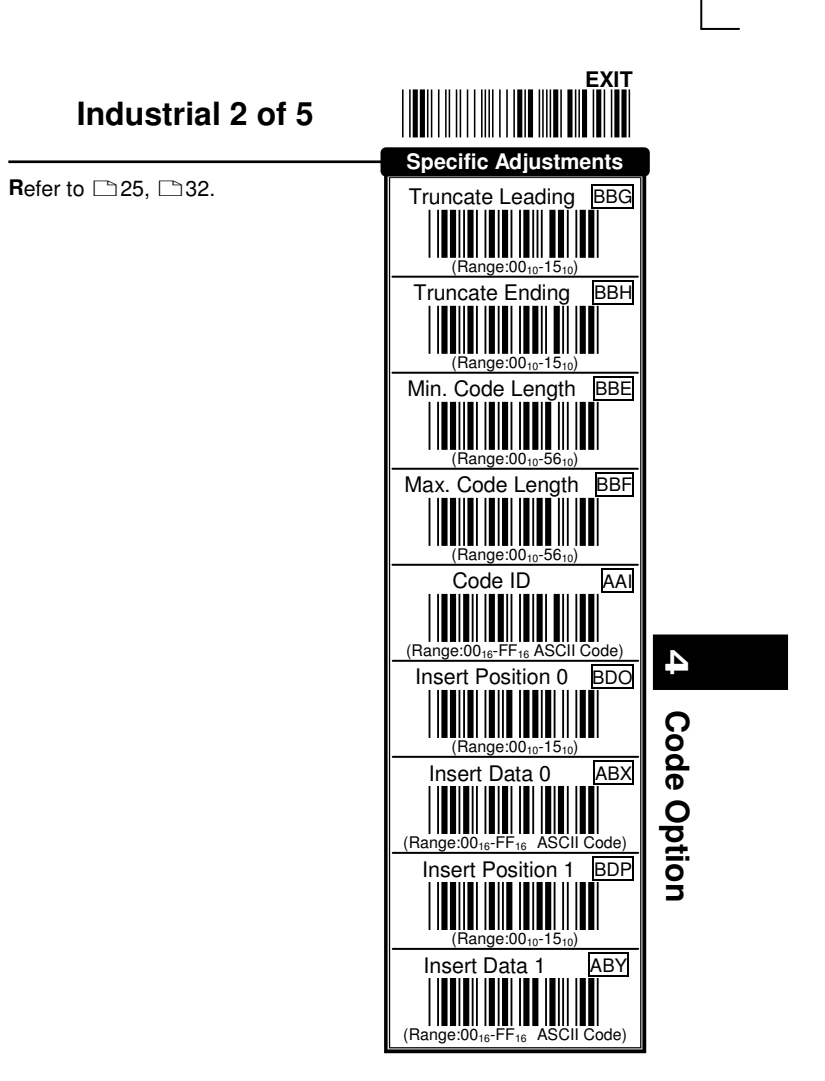

37

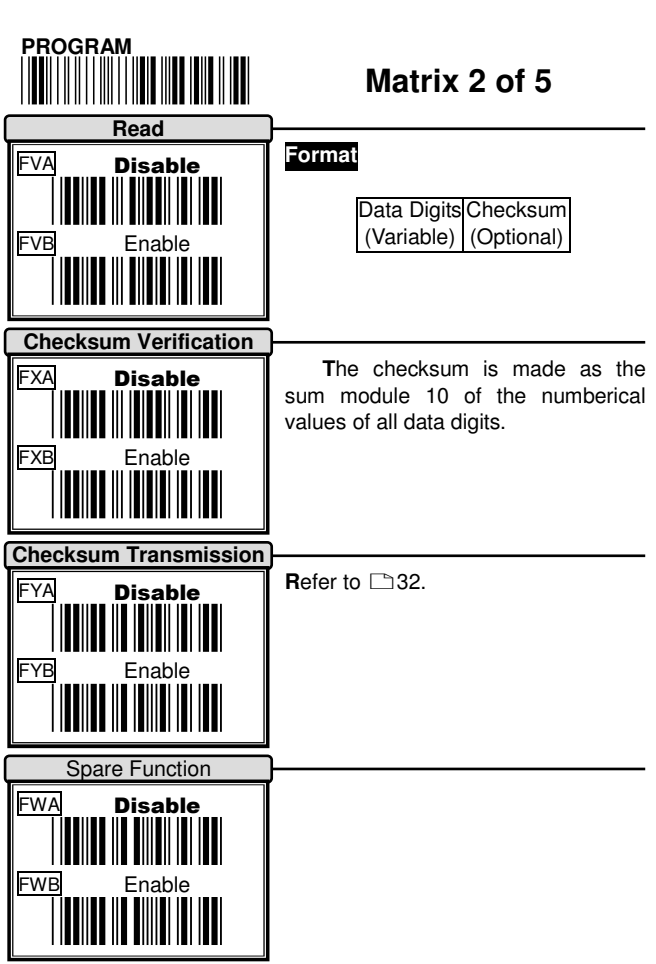

Ξ

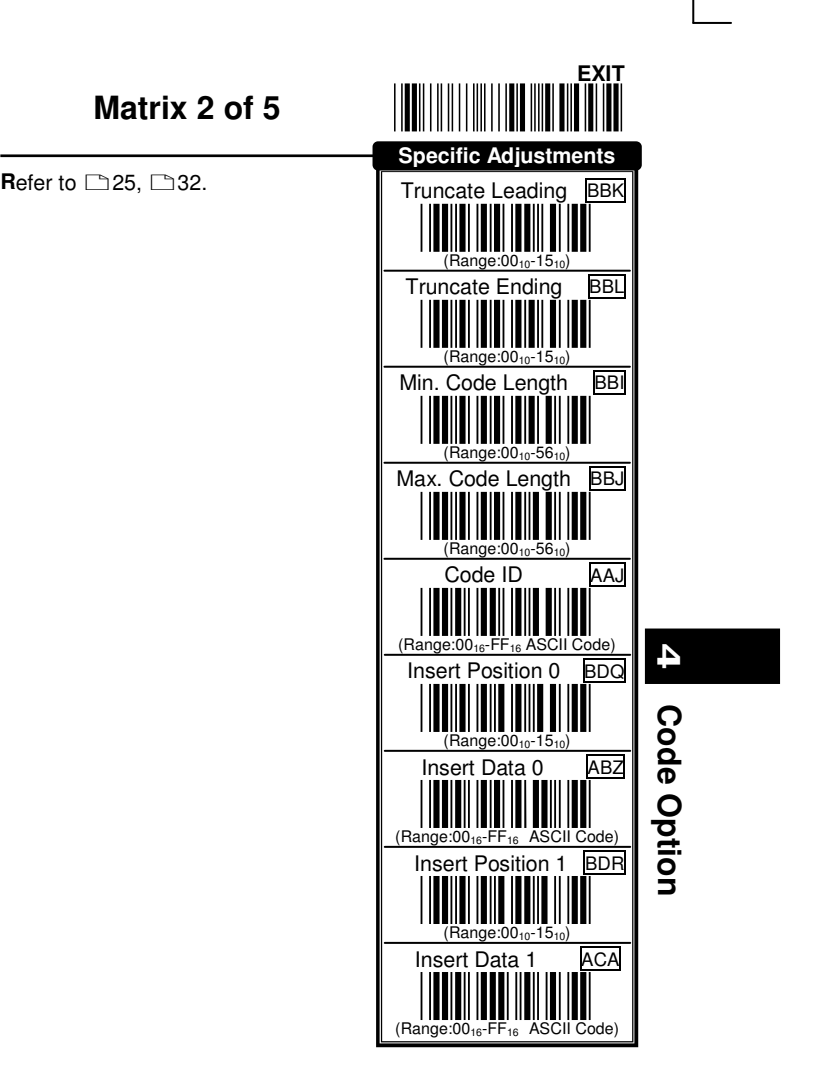

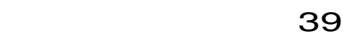

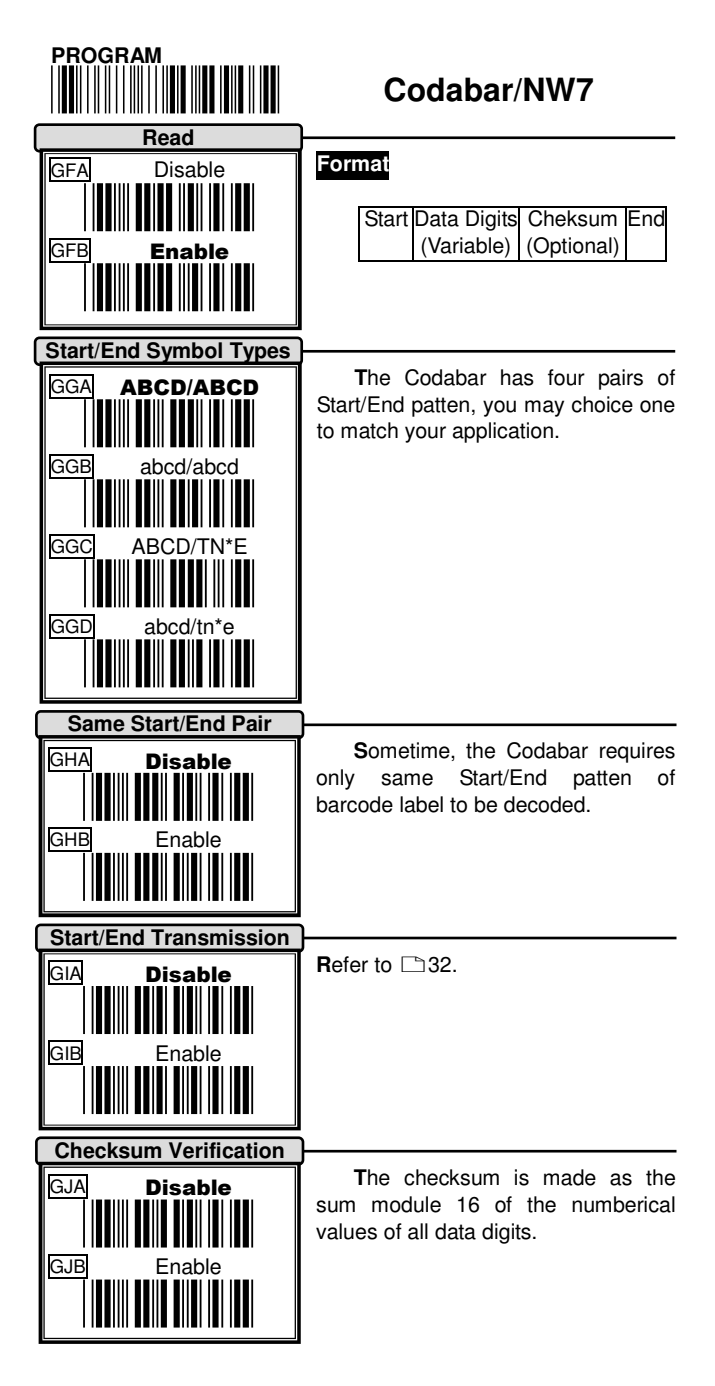

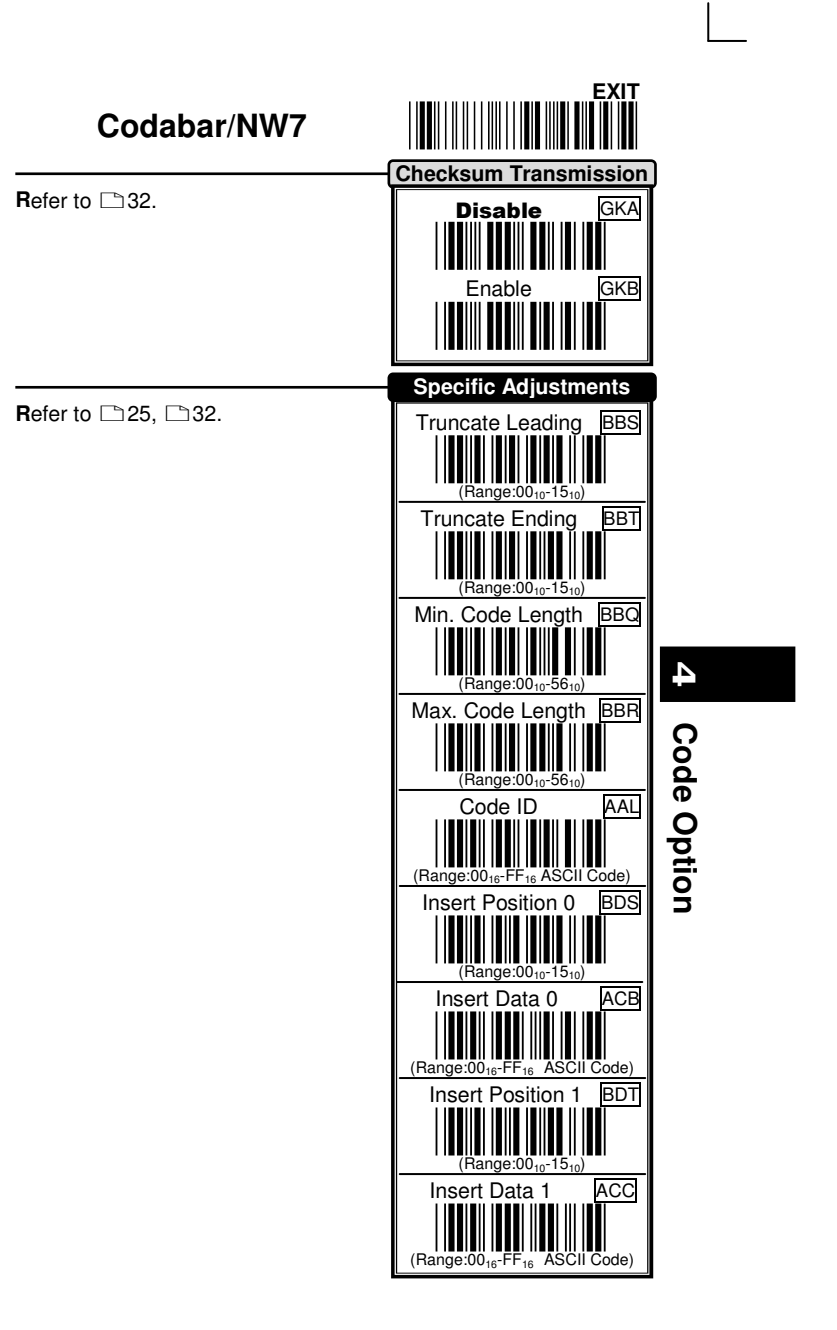

41

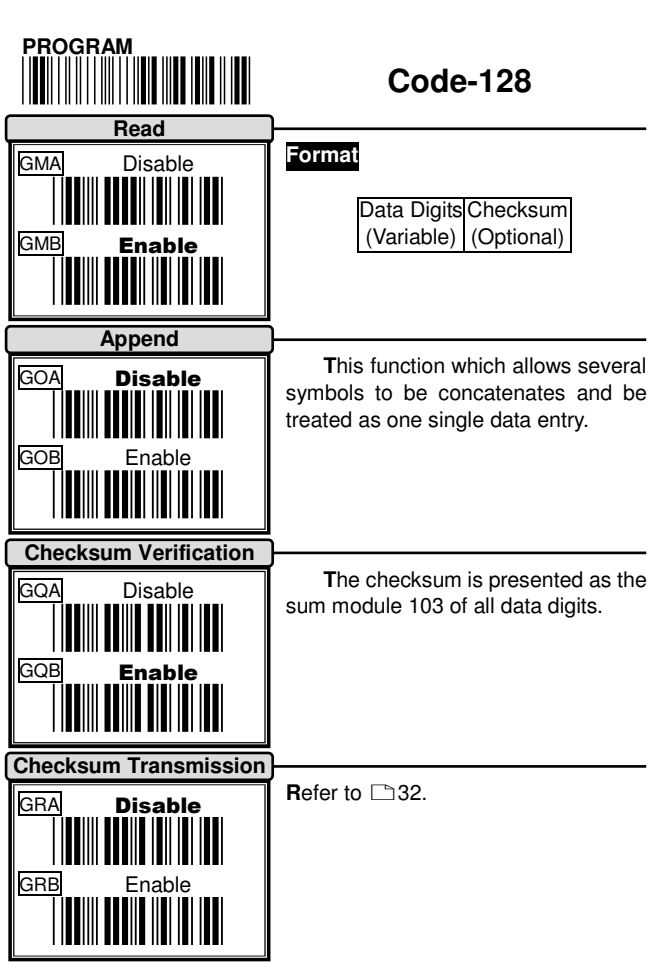

Ξ

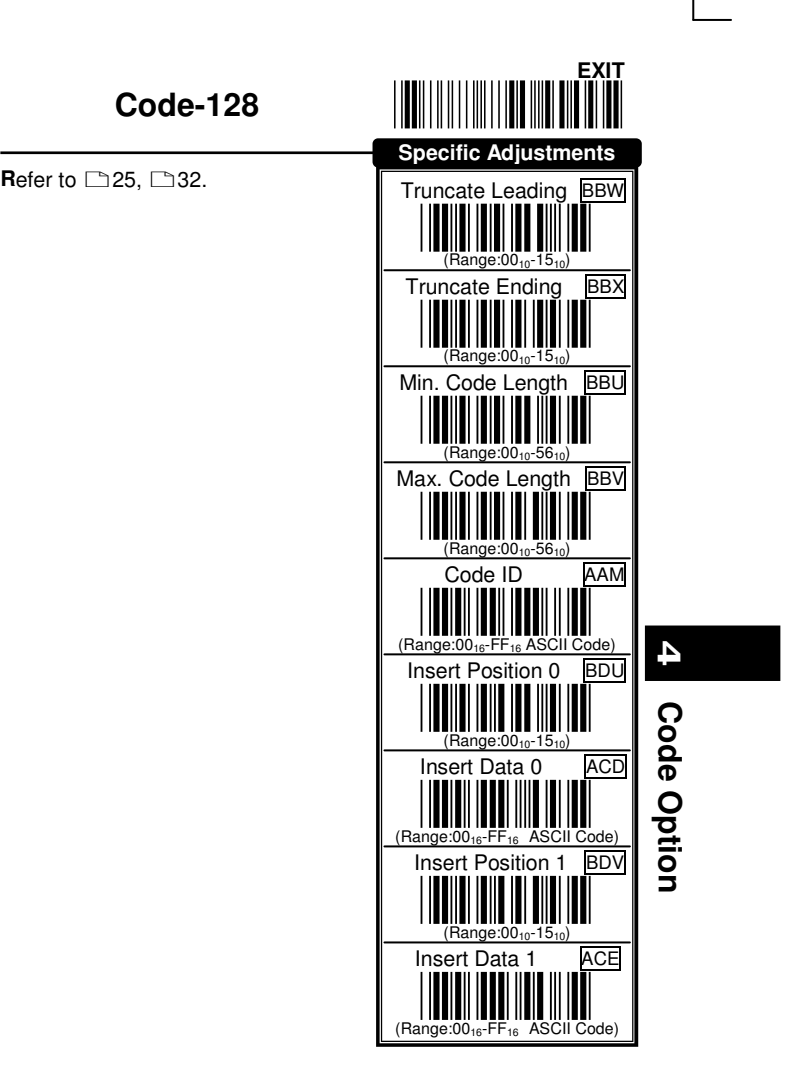

43 and 43

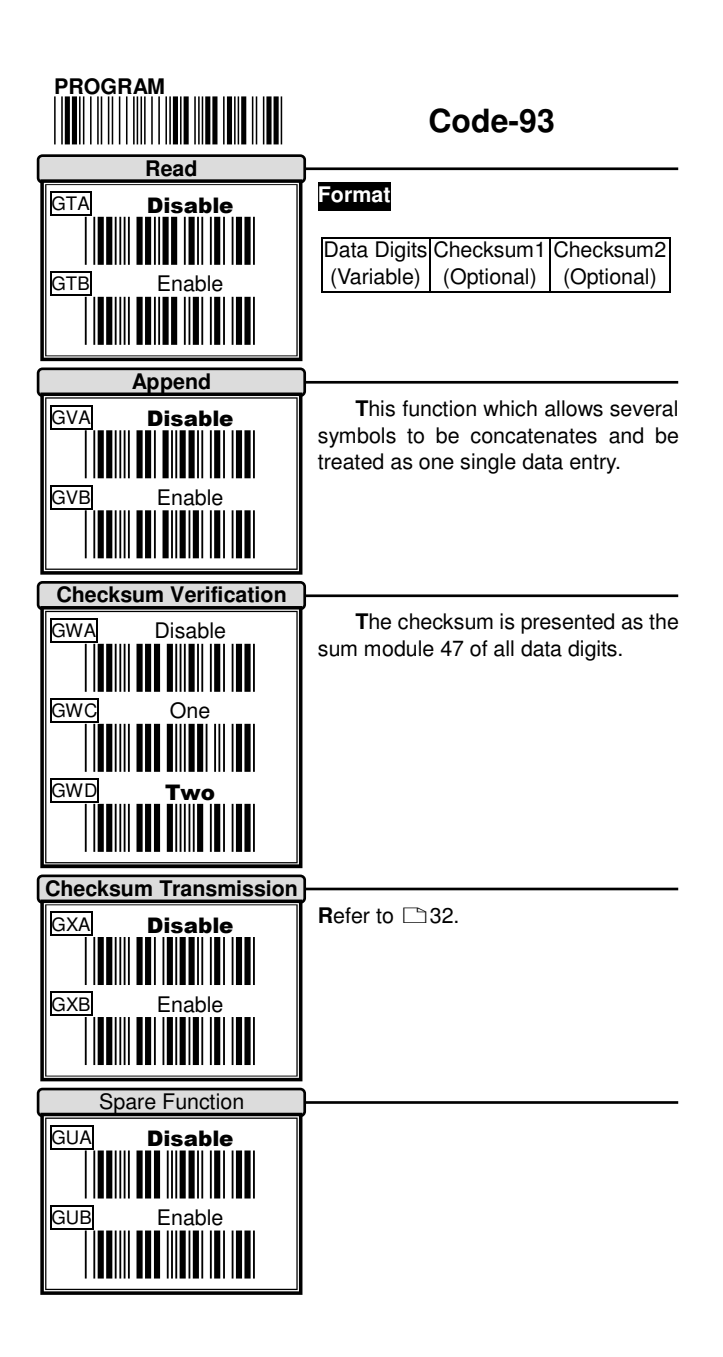

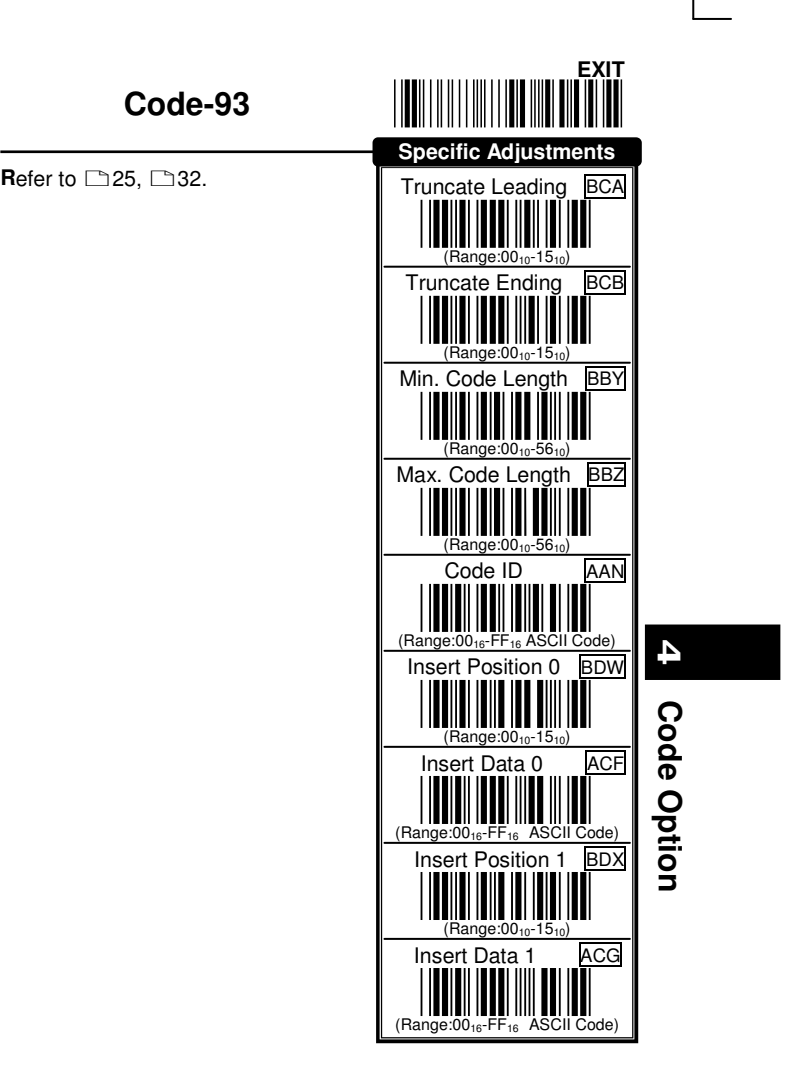

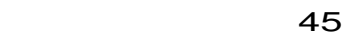

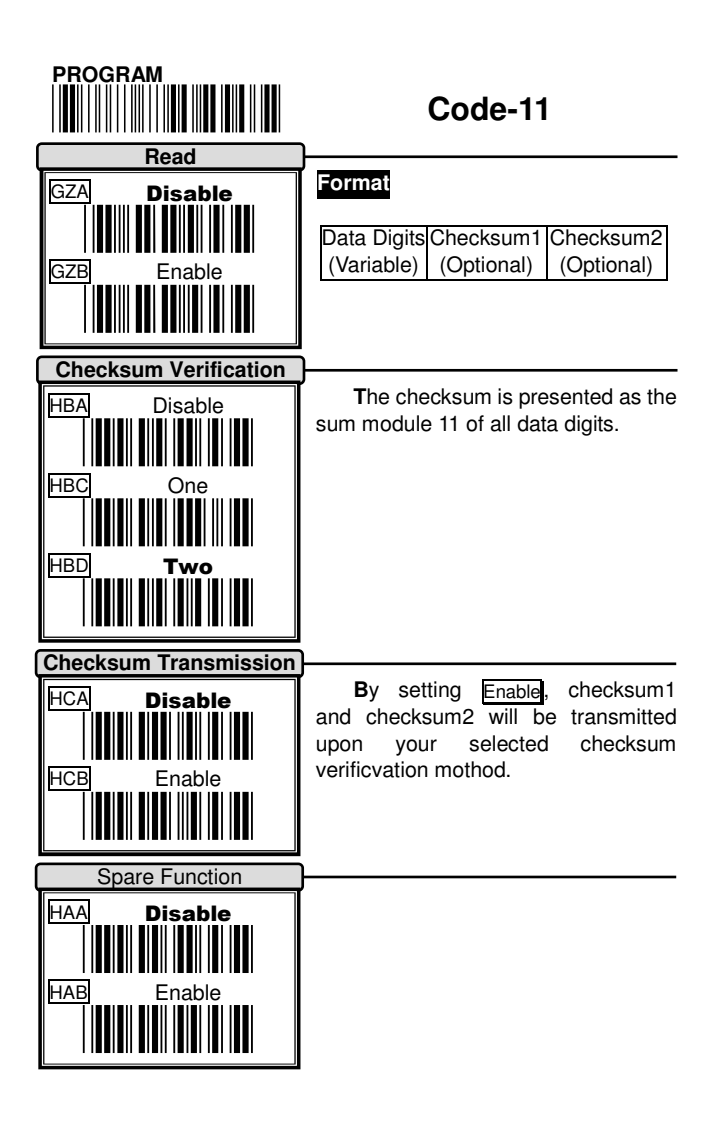

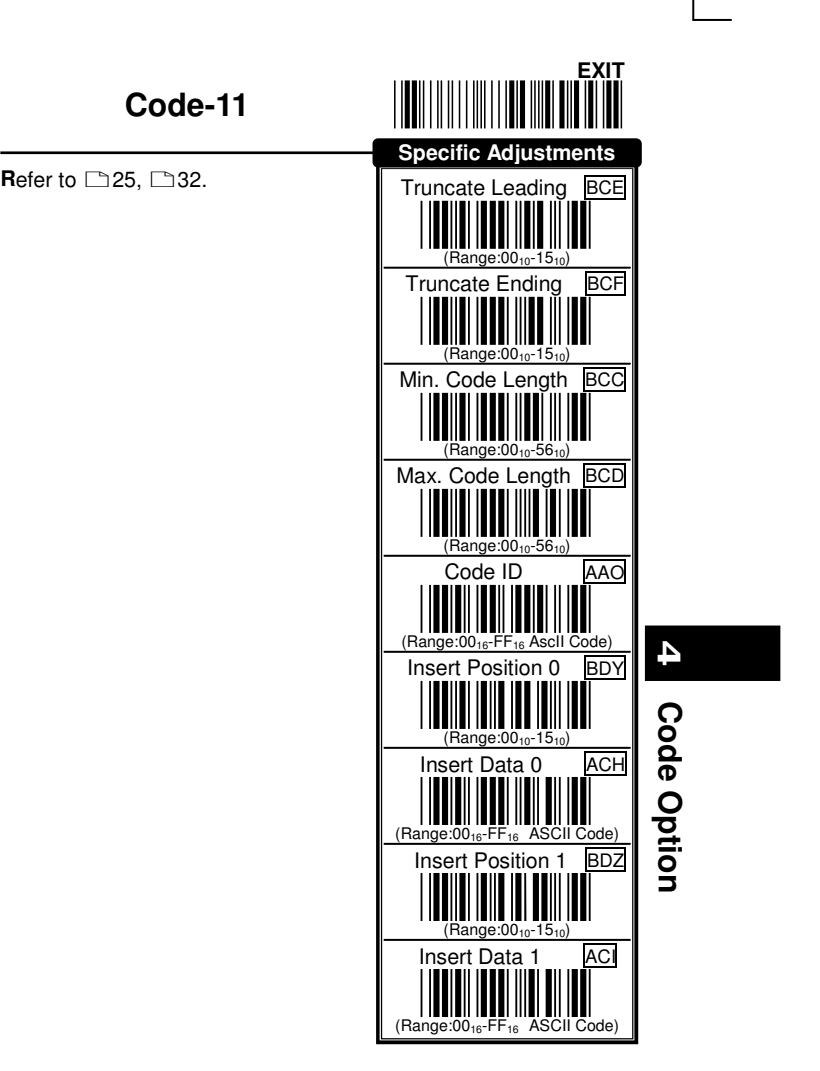

47

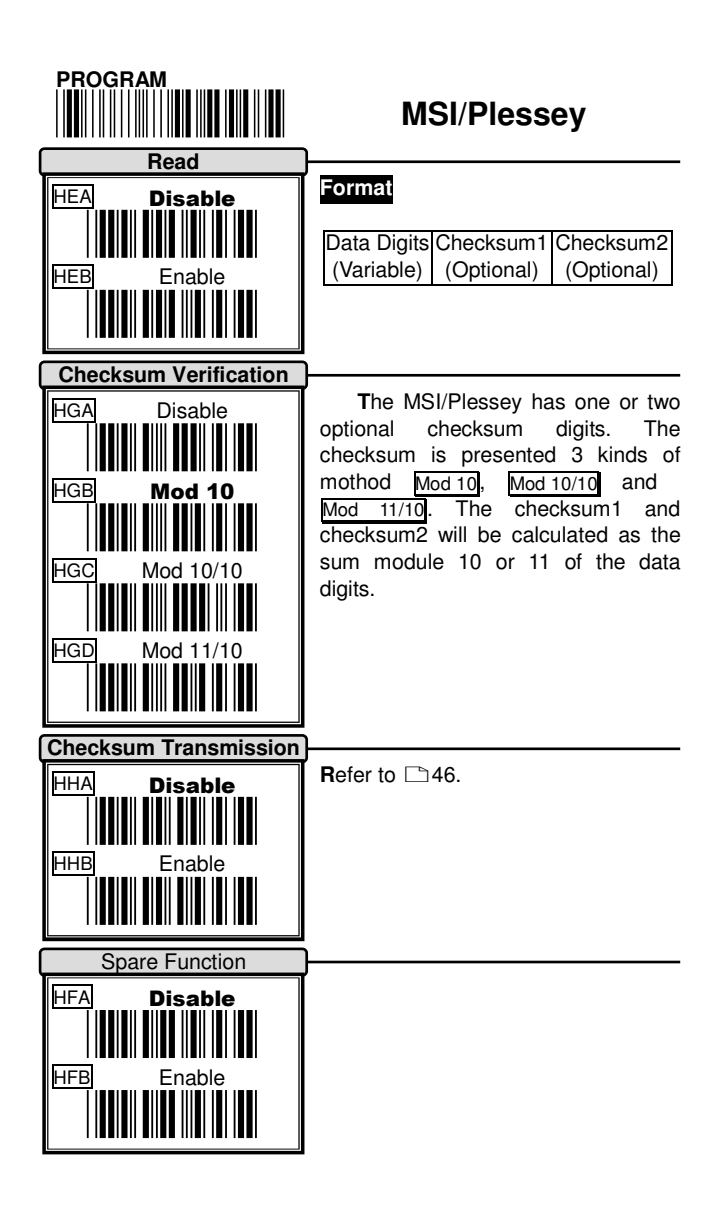

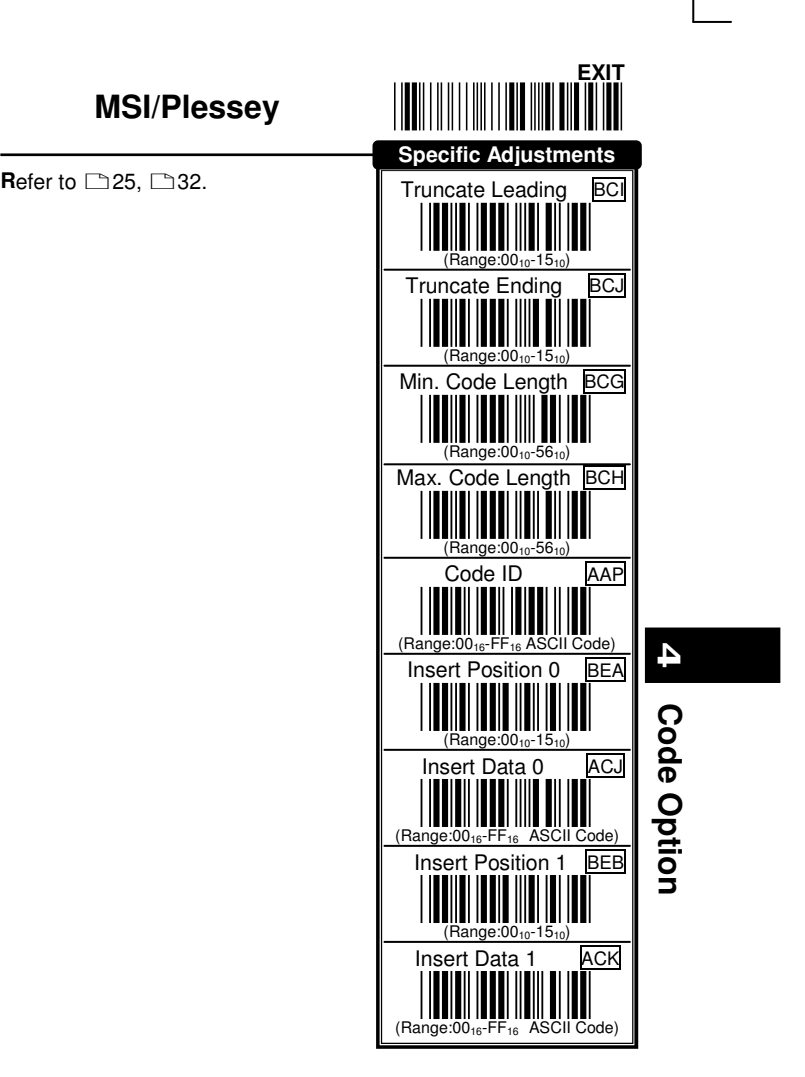

49 and the state of the state of the state of the state of the state of the state of the state of the state of

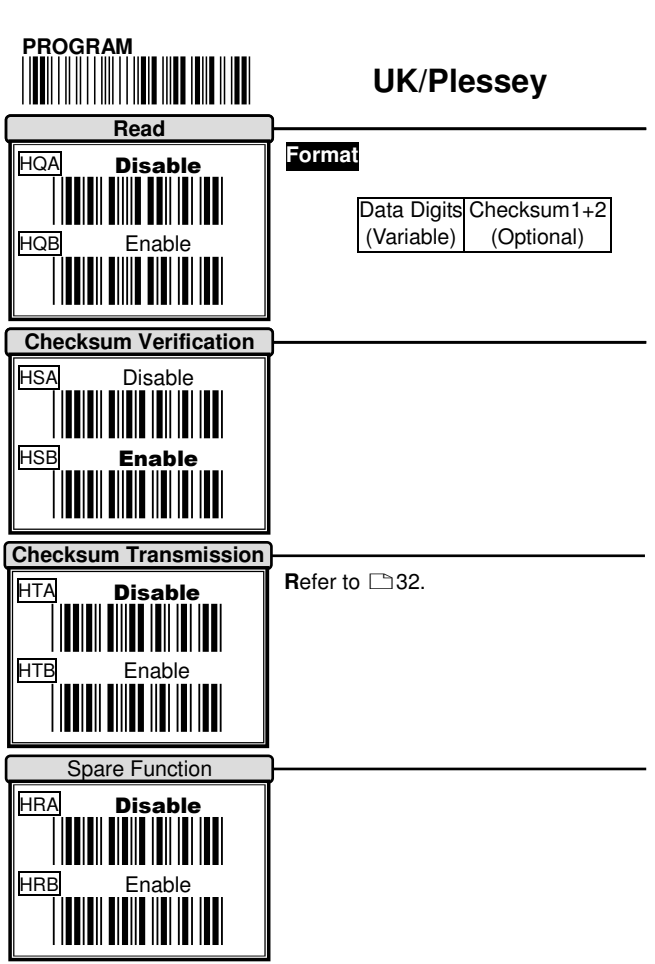

Ξ

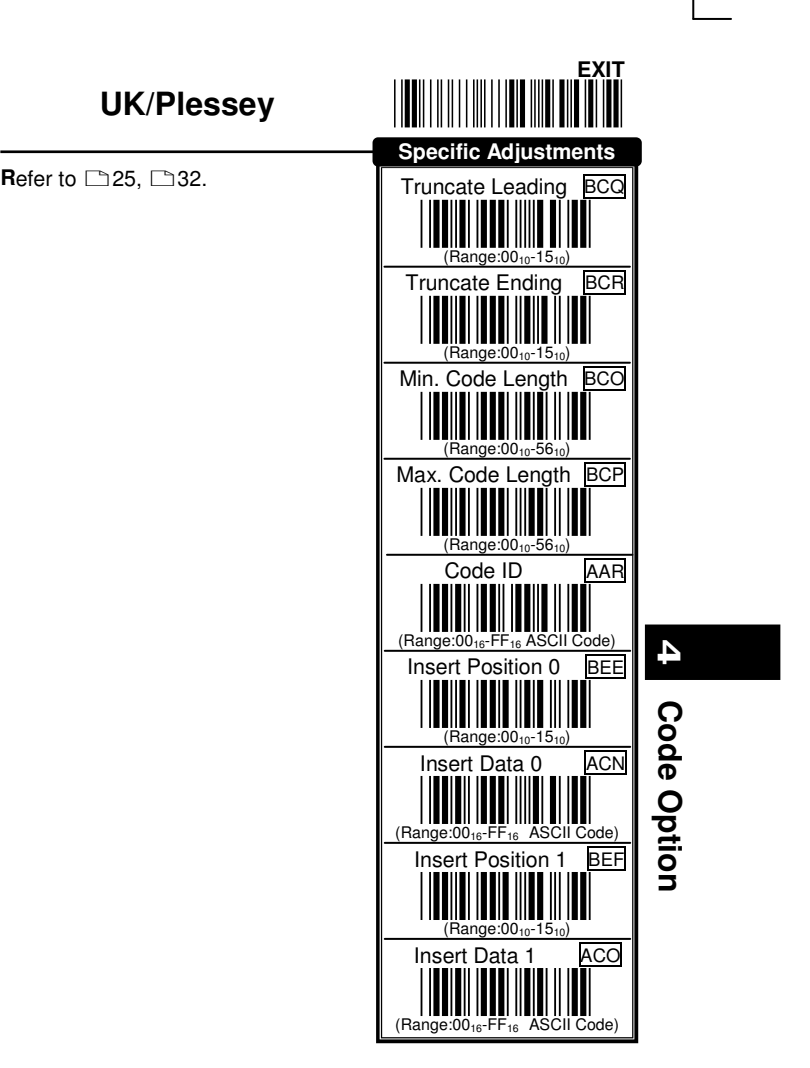

51

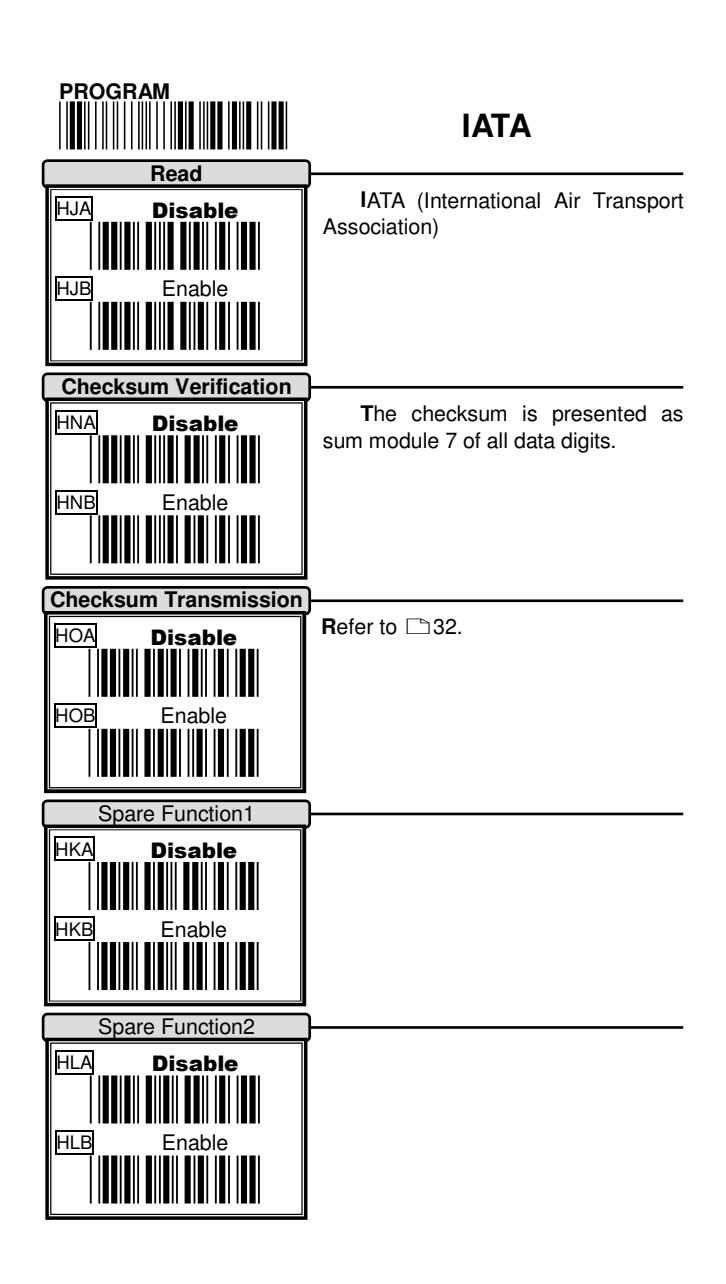

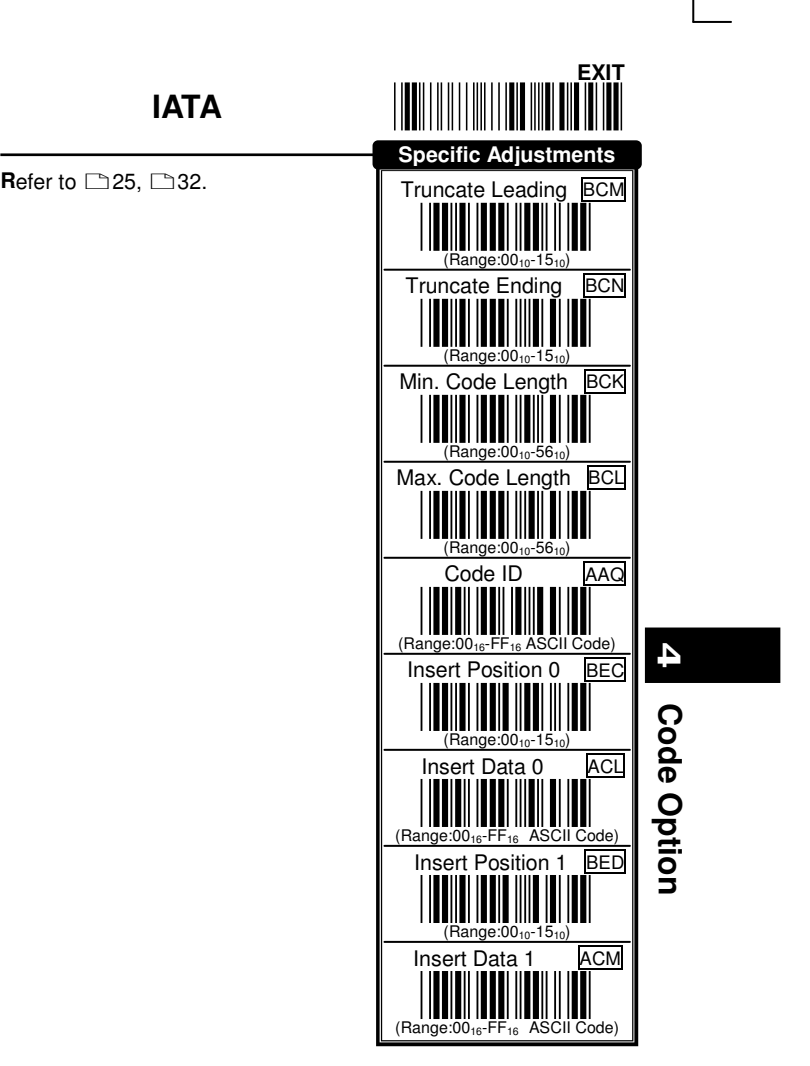

53

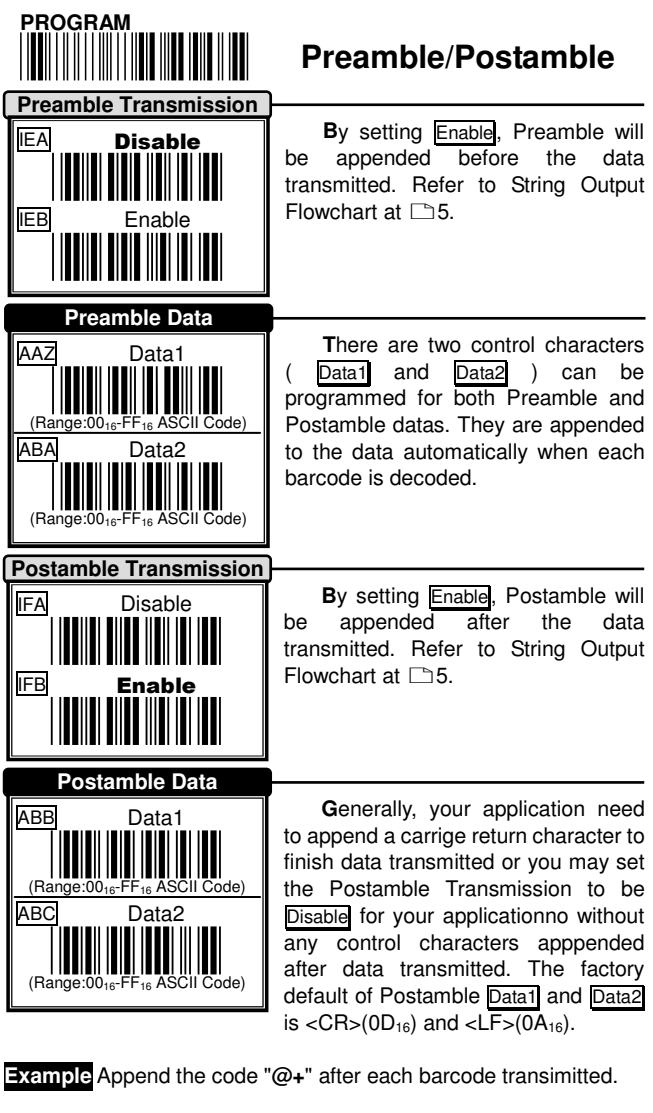

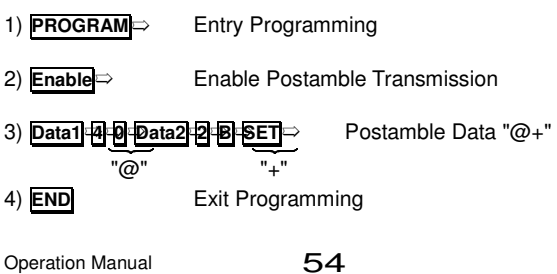

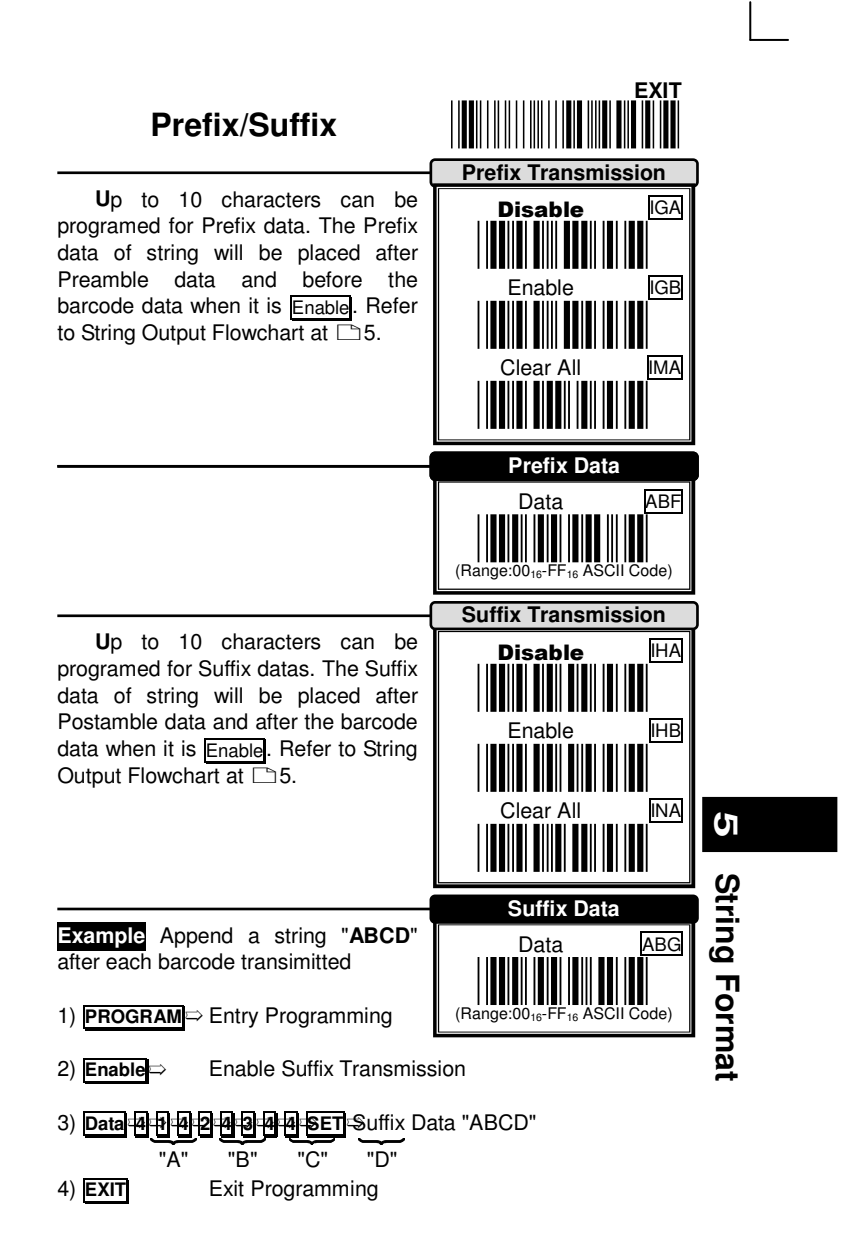

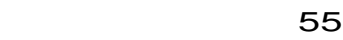

# **Cable Type**

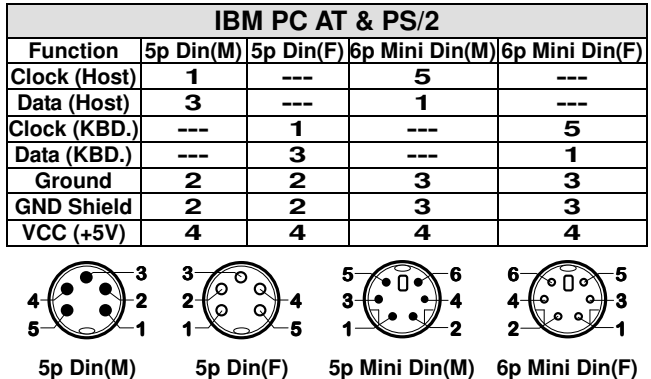

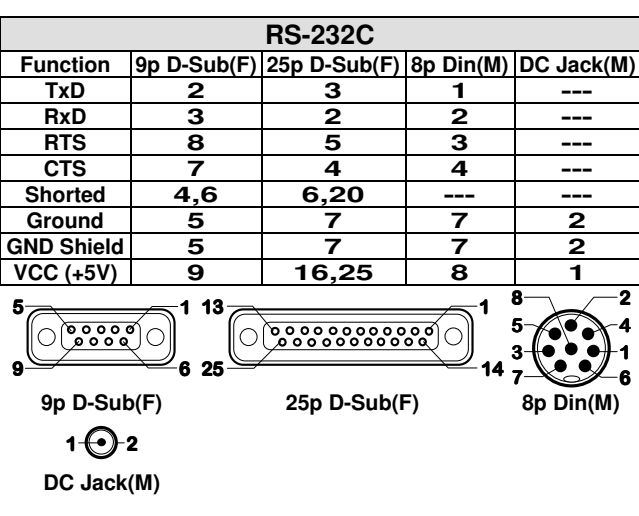

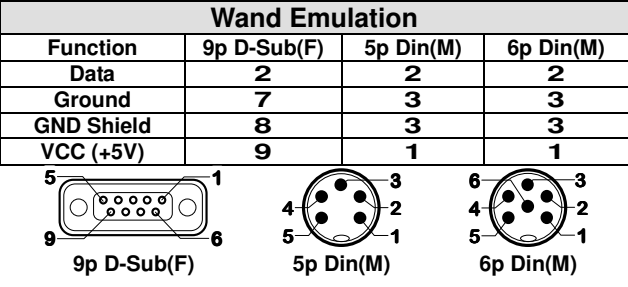

Operation Manual 56

 $\Box$ 

 $\overline{a}$ 

 $\overline{\phantom{0}}$ 

 $\mathsf{L}$ 

**Test Chart** 

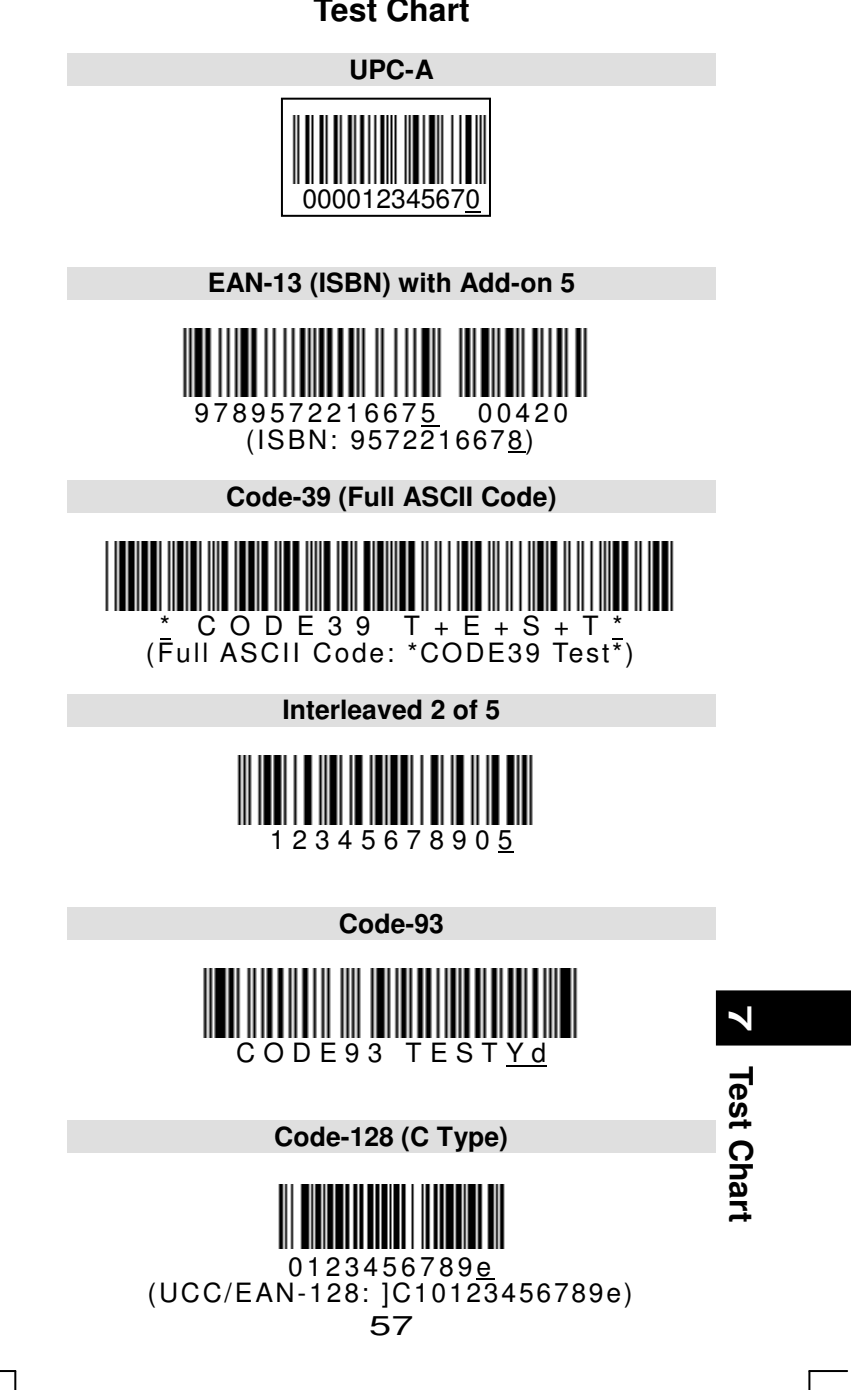

 $\Box$ 

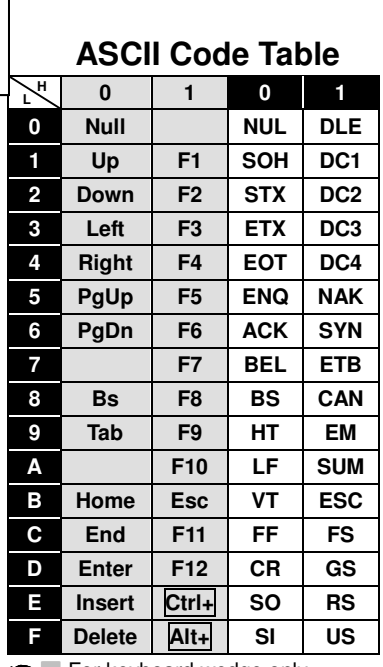

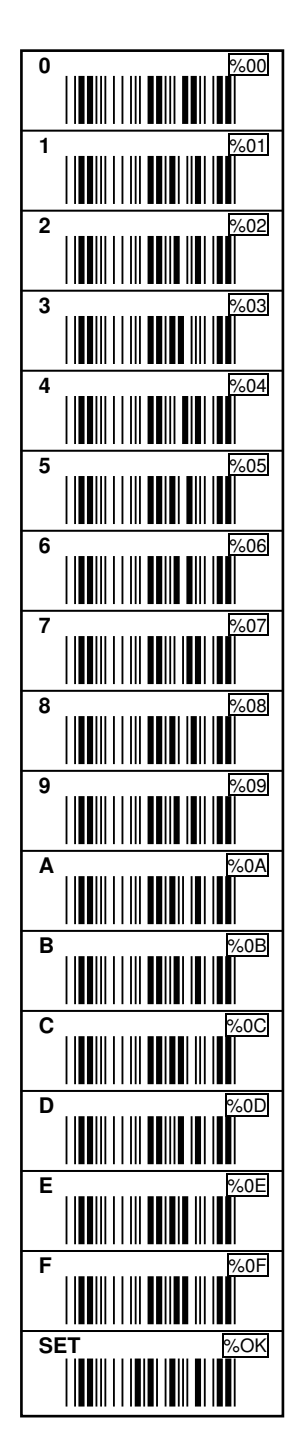

■ For keyboard wedge only.

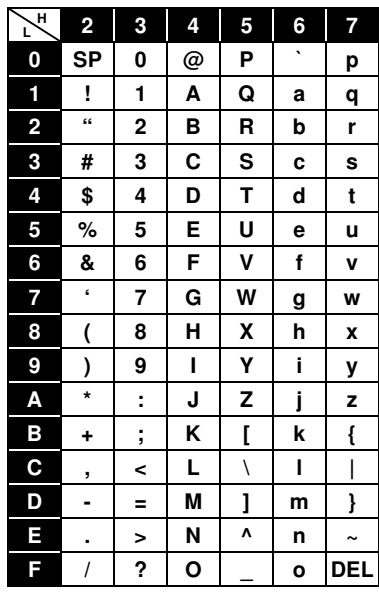

59 (مايلى 1954) كىلى بىر ئالغان ئىلمان ئىلمان ئىلمان ئىلمان ئىلمان ئىلمان ئىلمان ئىلمان ئىلمان ئىلمان ئىلمان ئ<br>ئىلمان ئىلمان ئىلمان ئىلمان ئىلمان ئىلمان ئىلمان ئىلمان ئىلمان ئىلمان ئىلمان ئىلمان ئىلمان ئىلمان ئىلمان ئىلما